Mendelova univerzita v Brně Provozně ekonomická fakulta

# **Analytický nástroj k vyhodnocení marketingové kampaně**

**Bakalářská práce**

Vedoucí práce: vedouci prace:<br>Ing. Jan Turčínek, Ph.D. Ing. Iveta Škorpilová

Brno 2017

Děkuji svému vedoucímu panu Ing. Janu Turčínkovi, Ph.D. za odborné vedení a cenné připomínky. Dále děkuji paní Mgr. Zuzaně Flaškové za umožnění zpracování práce, osobní konzultace a věnovaný čas.

## **Čestné prohlášení**

Prohlašuji, že jsem tuto práci: **Analytický nástroj k vyhodnocení marketingové kampaně**

vypracovala samostatně a veškeré použité prameny a informace jsou uvedeny v seznamu použité literatury. Souhlasím, aby moje práce byla zveřejněna v souladu s § 47b zákona č. 111/1998 Sb., o vysokých školách ve znění pozdějších předpisů, a v souladu s platnou *Směrnicí o zveřejňování vysokoškolských závěrečných prací.*

Jsem si vědoma, že se na moji práci vztahuje zákon č. 121/2000 Sb., autorský zákon, a že Mendelova univerzita v Brně má právo na uzavření licenční smlouvy a užití této práce jako školního díla podle § 60 odst. 1 Autorského zákona.

Dále se zavazuji, že před sepsáním licenční smlouvy o využití díla jinou osobou (subjektem) si vyžádám písemné stanovisko univerzity o tom, že předmětná licenční smlouva není v rozporu s oprávněnými zájmy univerzity, a zavazuji se uhradit případný příspěvek na úhradu nákladů spojených se vznikem díla, a to až do jejich skutečné výše.

#### **Abstract**

Skorpilová, I. Analytic tool for evaluating marketing campaign. Bachelor's thesis. Brno: Mendel University, 2017.

This bachelor's thesis deals with web analytics. The main goal of this thesis is design and implementation of a web analytics tool that combines web analytics from Facebook Insights and Google Analytics to track a success of the upcoming marketing campaign at Kentico. An analysis of existing available analytical tools is also a part of the paper. The work also covers the latest web technologies, including Node.js and Slim framework, among others. Secondary goal of the thesis is a landing page proposal for this marketing campaign and its subsequent  $A/B$  testing.

#### **Key words**

Web analytics, web aplication, Facebook Insights, Google Analytics, Node.js, Slim framework

#### **Abstrakt**

Škorpilová, I. Analytický nástroj k vyhodnocení marketingové kampaně. Bakalářská práce. Brno: Mendelova univerzita v Brně, 2017

Tato práce se zabývá webovou analytikou. Stěžejním bodem práce je návrh a implementace webové aplikace sdružující webové analytiky z Facebook Insights a Google Analytics, která umožňuje sledování úspěšnosti připravované marketingové kampaně ve firmě Kentico. Nedílnou součástí je i rozbor stávajících analytických nástrojů, které jsou na trhu dostupné. Práce taktéž pojednává o nejnovějších webových technologiích mezi něž patří mimo jiné Node.js a Slim framework. Dílčím bodem práce je návrh landing page k této marketingové kampani a její následné A/B testování.

#### **Klíčová slova**

Webová analytika, webová aplikace, Facebook Insights, Google Analytics, Node.js, Slim framework

## **Obsah**

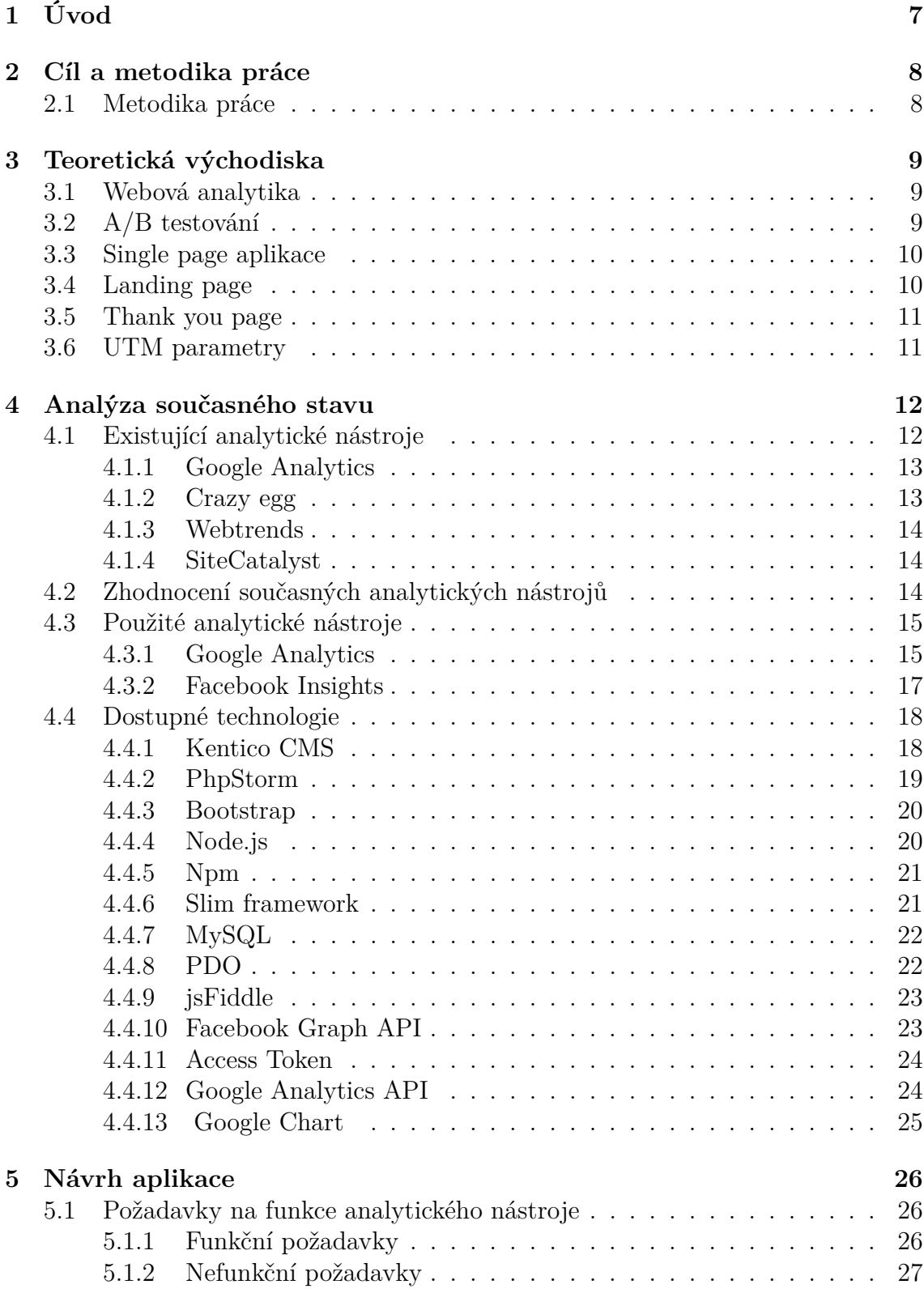

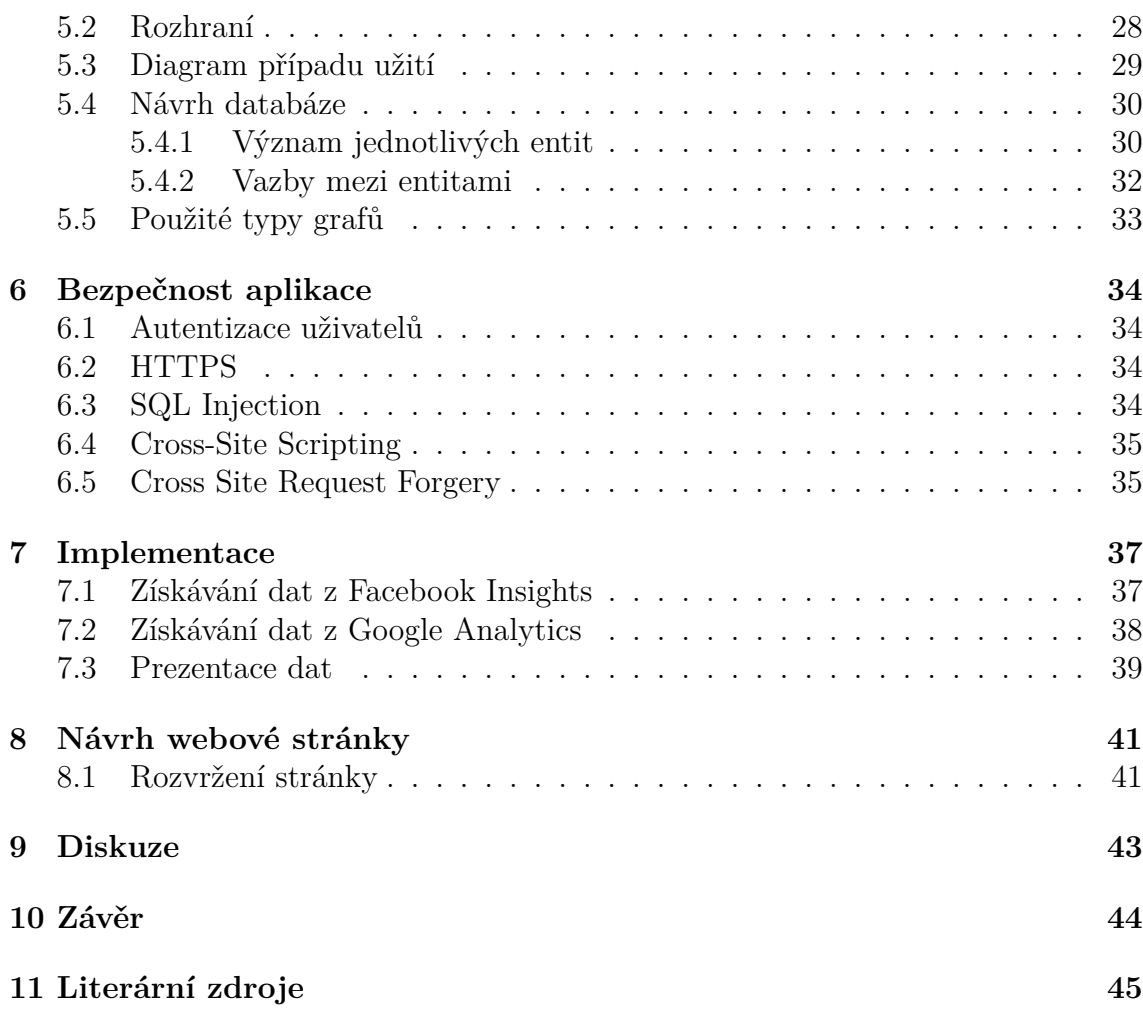

## <span id="page-6-0"></span>**1 Úvod**

V dnešní době se mnoho činností lidského života nezadržitelně přesouvá z reálného prostředí do internetového prostoru. Ať už jde o obchod, administrativu, ale i mezilidské vztahy, získávající prostřednictvím sociálních sítí zcela nové aspekty. Tím se nám otevírá nekonečně mnoho nových příležitostí, které nám mohou pomoci v našem reálném životě. Právě jednou takovou pomocí, zejména ve vztahu se zákazníky, může být i možnost získávat údaje, které umožní vylepšovat to, jak se na internetu prezentujeme. Touto problematikou se zabývá webová analytika, která se celou touto prací prolíná.

Na samém začátku bylo mé oslovení firmy Kentico, zda-li by u nich nebylo možné napsat bakalářskou práci. Po projevení jejich zájmu a několika schůzkách jsme se, k mé spokojenosti a vzhledem k mému zájmu o online marketing, dohodli na vytvoření analytického nástroje k vyhodnocování připravované marketingové kampaně. Firma v současné době žádným takovým integračním nástrojem nedisponuje a běžně dostupné nástroje na trhu vyhodnotili jako nedostačující. Nástroje bývají zpravidla přeplněné různými funkcemi natolik, že uživatel, pokud online marketing není jeho hlavní pracovní náplní, ztrácí přehled a ve výsledku neví o úspěšnosti sledovaného webu nic. Vytvářený nástroj by tedy měl zobrazovat jen ty analytiky, které firma skutečně využívá, souvisí přímo s danou kampaní a pro uživatelovo pohodlí by měl být maximálně přehledný. Po několika dalších sezeních tento nástroj dostal podobu webové aplikace, která bude integrovat webové analytiky z firemního Facebooku a webových stránek.

Aby bylo možné nástroj otestovat a zároveň si vyzkoušet navrhování webových stránek a optimalizaci webu, bylo v plánu vytvořit k zmiňované marketingové kampani i vstupní stránku a optimalizovat ji pomocí A/B testování.

Mou osobní motivací k výběru této, pro mě ne zcela té nejjednodušší cesty, byla vidina jak osobního růstu při komunikaci a práci na projektu pro skutečnou firmu a tím nakouknutí alespoň pod pokličku života po vysoké škole, tak možnost posunout se dále v mých vývojářských schopnostech.

## <span id="page-7-0"></span>**2 Cíl a metodika práce**

Cílem práce je navrhnout a vytvořit webovou aplikaci sdružující webové analytiky související s marketingovou kampaní firmy Kentico. Aplikace by měla usnadnit zaměstnancům firmy sledování úspěšnosti kampaně a navíc pomoci predikovat kampaně budoucí.

## <span id="page-7-1"></span>**2.1 Metodika práce**

Na začátku jsme provedli průzkum dostupných analytických nástrojů na trhu. Žádný ze zkoumaných nástrojů plně nevyhovoval požadavkům firmy. Po společné domluvě jsme se rozhodli pro návrh vlastního analytického nástroje, který bude integrovat statistiky k připravované marketingové kampani. Tímto integračním analytickým nástrojem je webová aplikace sdružující metriky z facebookové části kampaně a Google Analytics, který sleduje aktivitu návštěvníků na webové stránce. Během počáteční fáze jsme rozdělili požadavky na funkční a nefunkční, jak se lze dočíst v kapitole Návrh aplikace.

Dále jsme se zaměřili na výběr vhodných technologií, které napomohly tvorbě webové aplikace, a poté jsme začali aplikaci vyvíjet.

Prvním bodem vývoje bylo navrhnutí use-case diagramu, který blíže specifikoval požadovanou funkcionalitu aplikace. Následně jsem se přesunuli k návrhu databáze. Obě tyto části jsme tvořili v programu Visual Paradigm a popsali taktéž v kapitole Návrh aplikace.

V další části jsme mohli začít řešit stahování dat z Facebooku a Google Analytics. K tomuto účelu byl využit serverový framework Node.js. Data jsou po stažení uložena v k tomuto účelu vytvořené databázi.

Poté jsme se zaměřili na vytvoření webové aplikace. Pro implementaci backendu jsme použili PHP framework Slim v kombinaci s front-end frameworkem pro tvorbu webu Bootstrap. Grafy jsme v aplikaci vykreslovali pomocí nástroje Google Chart. Blíže si aplikovaný postup přiblížíme v kapitole Implementace.

Nakonec jsme na základě požadavků zadavatele navrhli webové stránky- *landing page* a na ni navazující *thank you*, sloužící k účelům marketingové kampaně. Stránku landing page jsme vyhotovili ve dvou verzích, za účelem následného testování pomocí A/B testu. Na těchto stránkách jsou mimo jiné umístěny kódy, pomocí kterých mapuje Google Analytics aktivitu návštěvníků na stránkách a tím sleduje probíhající kampaň. Díky těmto stránkám můžeme zároveň otestovat funkčnost vytvořené aplikace. Této problematice se budeme blíže věnovat v kapitole Návrh webové stránky.

## <span id="page-8-0"></span>**3 Teoretická východiska**

Ještě než se začneme zabývat samotnou prací, bylo by radno si osvětlit několik základních teoretických pojmů, se kterými se v průběhu návrhu a vývoje setkáme.

## <span id="page-8-1"></span>**3.1 Webová analytika**

Webová analytika se zabývá monitorováním aktivity návštěvníků na webových stránkách a tím dává možnost zjistit, jaké části stránek jsou problémové a měly by se vylepšit, tzv. optimalizovat a potažmo jak jsou celkově oblíbené. To vše umožňuje zvýšit úspěšnost marketingových kampaní a firem obecně. Důležitou vlastností je možnost sledovat úspěšnost webové stránky v čase. Analýzy získané z webu jsou většinou zobrazeny v *dashboardu* neboli řídícím panelu. (Sitar, 2016)

## <span id="page-8-2"></span>**3.2 A/B testování**

A/B testování je metoda porovnávání dvou verzí webu za účelem optimalizace webového obsahu. Principem metody je vytvoření druhé verze jedné stránky a následné zjištění, která z verzí působí na uživatele lépe. V nové verzi by měla být drobná změna ve vzhledu nebo obsahu webu. Obě verze webu jsou následně rovnoměrně zobrazeny návštěvníkům. Metoda umožní optimalizovat web pro návštěvníky, nezodpoví nám však otázku proč daná verze působila na návštěvníka lépe. (Beasley, 2013)

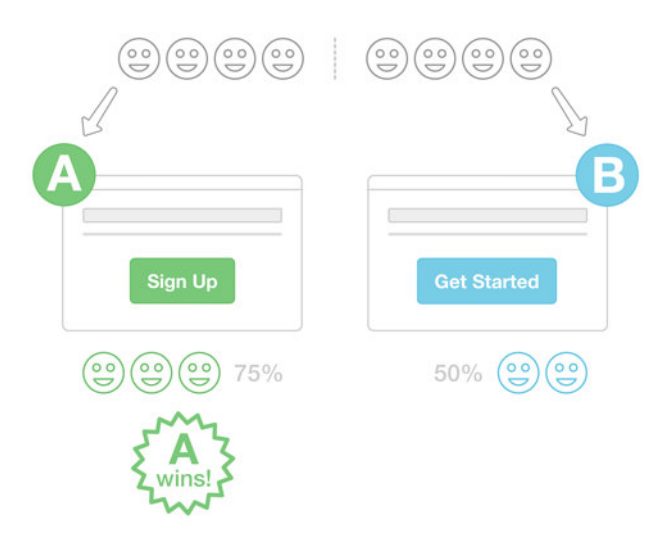

Obrázek 1: Princip fungování A/B testů. (Hasan, 2017)

Základní myšlenkou je posuzování, která varianta dosahuje lepších výsledků porovnáváním míry konverzí pro každou variantu a výpočtem zda existuje statisticky významný rozdíl. Toho lze docílit pomocí sběru dat z počtu shlédnutí stránek. Test obvykle končí, když je dosaženo 95 % hladiny významnosti. Pokud je dosaženo nižší hranice, lze jej také v závislosti na toleranci rizika ukončit. (Beasley, 2013)

## <span id="page-9-0"></span>**3.3 Single page aplikace**

Single page aplikace (SPA) umožňuje komunikaci se serverem, aniž by bylo potřeba při každém volání znovu načítat stránku. Proces vykreslování stránky se místo toho uskutečňuje na straně klienta a to pomocí JavaScriptu. Po prvním načtení stránky všechny další interakce se serverem probíhají přes volání AJAXem. AJAX vrací data většinou ve formátu JSON, která jsou dále použita k dynamickému obnovení stránek. Prezentační a aplikační logika je oddělená, čímž lze obě vrstvy nezávisle na sobě měnit. To je výhodou zejména ve větších týmech, kdy se vývojáři mohou více specializovat a zaměřit se buď na back-end nebo frond-end vývoj. SPA aplikace jsou plynulejší a mají rychlou odezvu. Hlavní nevýhodou tohoto řešení je v případě zařízení bez podpory JavaScriptu nefunkčnost aplikace. Takto vytvořené webové aplikace mají také horší umístění ve vyhledávačích, neboť roboti vyhledávačů mají problém s jejich indexací. (Wasson, 2013)

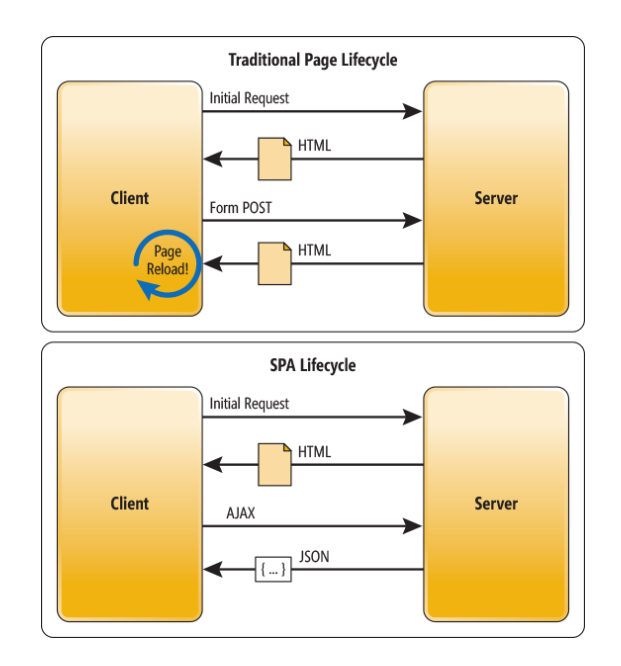

Obrázek 2: Životní cyklus Multi-page vs. Single-page aplikace. (Wasson, 2013)

## <span id="page-9-1"></span>**3.4 Landing page**

Landing page nebo-li též vstupní stránka je webová stránka, na kterou je návštěvník přesměrován po kliknutí na odkaz propagující stránku. Je využívána v online marketingu. Často je mylně zaměňována s home page, tedy úvodní stranou webu. Na každé landing page by měl být umístěn *pokyn k akci*. Návštěvníci bývají zpravidla

nerozhodní, proto se v online marketingu praktikuje pokyn k akci, což je tlačítko nebo text, který návštěvníka pobízí ke konverzi. Může jít o vložení do nákupního košíku nebo přihlášení na akci. Konverze je hlavním cílem landing page, jde o to přimět návštěvníka k akci, která je pro nás přínosem, ať už jde o nákup produktu, sběr dat, odběr newsletteru nebo registraci na stáž. (HubSpot Academy, 2016)

## <span id="page-10-0"></span>**3.5 Thank you page**

Thank you page slouží návštěvníkovi jako potvrzení odeslání formuláře, ale mnohem větší význam má pro vlastníka webu, neboť do jejího zdrojového kódu jsou umisťovány sekvence kódu pro měření konverzí. Chceme-li návštěvníka dále udržet na webu, je dobré na ni také umístit odkazy na další části webu, které by pro něj mohly být relevantní. (HubSpot Academy, 2016)

## <span id="page-10-1"></span>**3.6 UTM parametry**

UTM parametry umožňují analytickému nástroji rozpoznat, z jakých zdrojů návštěvníci přicházejí. Umisťují se za URL cílové stránky. Forma jejich zápisu je následující (Rostecký, 2015):

utm\_parametr=hodnota

Nejčastěji jsou používány, jak osvětluje Rostecký (2015), tyto tři parametry:

• **Médium**

Hodnota udává typ kampaně. Ta může být vedena prostřednictvím PPC reklamy, e-mail marketingu, banneru, apod.

• **Zdroj**

Poukazuje na místo na internetu, kde se nachází odkaz. Společně s parametrem médium jednoznačně určuje, odkud návštěvník na stránku přišel.

• **Kampaň**

Hodnota u tohoto parametru označuje konkrétní kampaň.

## <span id="page-11-0"></span>**4 Analýza současného stavu**

Kentico je firma zabývající se vývojem redakčního systému (dále CMS - Content management system). CMS je softwarová aplikace, která umožňuje vytvářet a spravovat digitální obsah. Dává možnost editovat text a obrázky v GUI (Graphical User Interface) zákazníkům bez technických znalostí. To v praxi znamená, že po počátečním vytvoření stránek vývojáři je může spravovat již prakticky kdokoliv. Obsah stránek je vždy uložen separátně od designu, čímž se zjednodušují úpravy na stránkách. (Rouse, 2014)

Kentico se snaží rozšířit povědomí o firmě mezi studenty brněnských univerzit, pro které pořádá odborné workshopy, vypisuje témata závěrečných prací a nabízí odborné stáže. Právě na poslední zmíněné, odborné stáže, se firma chce nyní více zaměřit a plánuje tak, pro oslovení co nejvíce studentů, vytvořit marketingovou kampaň. Tato kampaň je zaměřena především na studenty informatiky, kteří se zabývají automatizací testování.

Personalisté ve firmě by rádi měli přehled o úspěšnosti této kampaně. Nástroj webové analytiky součástí Kentica CMS už sice je, ale pro měření úspěšnosti kampaní uvnitř firmy jej použít nelze. Zabývá se totiž pouze metrikami souvisejícími s webovými stránkami, nikoli Facebookem, jenž je ovšem nedílnou součástí kampaně.

## <span id="page-11-1"></span>**4.1 Existující analytické nástroje**

Tato sekce se zabývá průzkumem trhu analytických nástrojů. Analytické nástroje umožňují sledovat provoz na webových stránkách, díky čemuž lze stránky dále vylepšovat a zvyšovat tak úspěšnost plnění cílů marketingových kampaní. Na trhu je v dnešní době nepřeberné množství analytických nástrojů, a proto není jednoduché mezi nimi vybrat ten pravý. Zde se zaměříme primárně na ty nejznámější analytické nástroje, jejich důkladnější rozbor a hlavní výhody a nevýhody těchto nástrojů. Analytické nástroje budeme hodnotit zejména podle kritérií firmy Kentico, pro který má být následně vytvořen ideální nástroj.

Nejrozšířenějším analytickým nástrojem je bezesporu Google Analytics. I přes to se ovšem na trhu najdou další analytické nástroje, nabízející jiné ať už více či méně praktické funkce. Významný podíl na trhu zabírá s 5,4 % Yandex.Metrika, ta je ovšem určena převážně pro ruský trh. Zbylá procenta jsou rozdělena mezi mnoho dalších nástrojů, které využívá oproti Google Analytics a Yandex.Metrika, jak je patrné na grafu na obr. [3](#page-12-2), pouze zlomek populace. (W3Techs, 2016)

Hlavní výhodou Google Analytics je jeho distribuce zdarma, což neplatí pro všechny nabízené nástroje, které mohou být i velmi drahé (Janovský, 2016). Při výběru je zejména důležité neztratit se v terminologi. Častým problémem bývá stejný název metriky, ale rozdílné statistiky, který tato metrika poskytuje. To platí i v opačném směru, shodné statistiky, ale rozdílné názvy těchto metrik. (Weber, 2015)

Všechny tyto nástroje umožňují zobrazení velkého množství analytik, jež firma prakticky nikdy nevyužije. To mimo jiné způsobuje i zhoršení přehlednosti jednot-

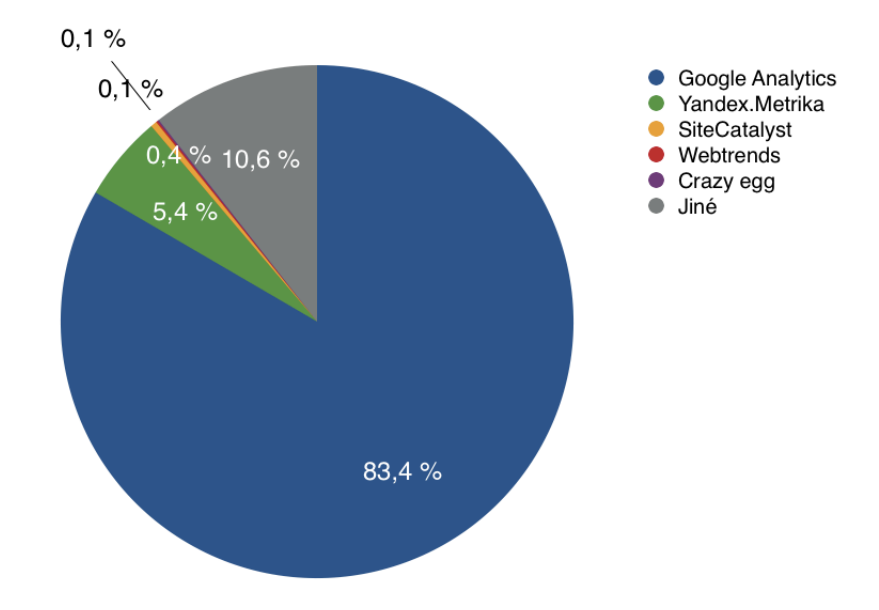

<span id="page-12-2"></span>Obrázek 3: Podíl sledovaných analytických nástrojů na trhu

livých statistik a tím pádem horší uživatelský komfort pro cílového uživatele, který zpravidla není IT specialista. V krajním případě může dojít až k neporozumění představovaných metrik, což může vést k špatnému vyhodnocení kampaně. Jedním z důležitých faktorů je také fakt, že firma bude analyzovat spíše menší množství dat, díky tomu nejsou nutná řešení pro správu velkého objemu dat (Kaushik, 2010). Při volbě analytického nástroje je globálně patrná vyšší oblíbenost nástrojů poskytovaných zdarma. (W3Techs, 2016)

#### <span id="page-12-0"></span>**4.1.1 Google Analytics**

Statistický program Google Analytics nabízí funkce analýzy obsahu, analýzy interakce v sociálních sítích, mobilní analýzy, analýzu konverzí a analýzu inzerce. Aplikován je na 54,75 % veškerých webových stránek. Z webových stránek využívající webovou analytiku zaujímá 83,4 % trhu (W3Techs, 2016). Lze zakoupit i placenou verzi označovanou jako 360, jejíž hlavní výhodou je možnost sbírání mnohem většího množství dat. Toto rozšíření nepatří ovšem již k nejlevnějším (Weber, 2015). Více se na tento nástroj zaměříme v samostatné kapitole Google Analytics.

Nevýhodou Google Analytics je, že neumožňuje zobrazit metriky z webových stránek a sociálních sítí na jednom místě zároveň a v přehledné formě. (Weber, 2015)

#### <span id="page-12-1"></span>**4.1.2 Crazy egg**

Crazy egg mapuje chování uživatele na stránce. K tomu využívá heatmaps, scrollmaps, ty sledují jak daleko uživatel na stránce scrolluje, kdy opustí stránky, díky čemuž lze upravit stránky tak, aby na nich uživatelé zůstali déle. Dále overlay tool, sledující počet kliknutí na stránce a confetti, zjišťující odkud lidé přicházejí. Crazy Egg JavaScript je asynchronní, takže nezpomaluje načítaní stránky (TutorialPoint, 2016).

I přes to, že jde o jednoduchý a lehce dostupný nástroj, není v tomto případě využitelný neboť nesleduje metriky, které jsou pro firmu důležité.

### <span id="page-13-0"></span>**4.1.3 Webtrends**

Webtrends umožňuje page-level clickstream, mapování odkud uživatel přišel a kam následně ze stránky pokračoval a funkci zobrazení heatmap, mapující pohyb myši na stránce. Dále také oproti Goole Analytics nabízí možnost vlastního pojmenování jednotlivých segmentů. Na světovém trhu analytických nástrojů zabírá 0,1 % (W3Techs, 2016).

Hlavní nevýhodou tohoto řešení je jeho vysoká cena.

### <span id="page-13-1"></span>**4.1.4 SiteCatalyst**

SiteCatalyst, dříve Omniture od Adobe Systems patří k velmi propracovaným nástrojům. Uživatel si vždy sám na začátku volí, které metriky jsou pro něj důležité a chce je sledovat. Oproti Google Analytics nezobrazuje všechny statistiky dané sekce přehledně na jednom místě v souhrnných grafech, ale je třeba v menu zvolit požadovanou kategorii. To může na uživatele působit méně přívětivým dojmem (Capper, 2015). Na světovém trhu analytických nástrojů zabírá 0,4 % (W3Techs, 2016).

Jeho nevýhodou je opět jeho vysoká cena, která je vzhledem k požadavku na jednodušší nástroj nepřijatelná.

## <span id="page-13-2"></span>**4.2 Zhodnocení současných analytických nástrojů**

Všechny běžně dostupné nástroje mají v podstatě stejné základní funkce. Při výběru nástroje obecně rozhoduje, která z nabízených funkcí navíc, je pro danou firmu při sledování webů podstatná a samozřejmě také cena nástroje.

Ani jeden ze sledovaných nástrojů ovšem zcela nevyhovuje požadavkům zadavatele. Buďto jde o zbytečně drahá řešení, neumožňují zobrazit metriky z více zdrojů v jedné aplikaci nebo mají příliš komplikované ovládání, které nedovoluje jednoduché vyhodnocení situace zaměstnancem.

Na základě této rešerše trhu jsme se se zadavatelem rozhodli pro vytvoření webové aplikace, která nebude znovu vytvářet nový analytický nástroj, což je vzhledem k množství existujících nástrojů zbytečné, ale využije již ty existující. Namísto toho aplikace integruje metriky z Facebooku a Google Analytics do vlastního rozhraní, které bude plně odpovídat požadavkům firmy.

## <span id="page-14-0"></span>**4.3 Použité analytické nástroje**

V tomto oddílu se seznámíme s analytickými nástroji, které firma v současnosti používá pro monitorování marketingových kampaní. Z nich budeme čerpat data pro naši webovou aplikaci.

## <span id="page-14-1"></span>**4.3.1 Google Analytics**

Tento analytický nástroj sleduje webový provoz pomocí měřicích kódů, psaných v JavaScriptu, umístěných na jednotlivých stránkách. Kód zašle hodnoty cookies na server, kde jsou data dále zpracována. Výstup má tři typy zobrazení, která jsou měnitelná v levém horním rohu (Sitar, 2016):

• **Nefiltrované zobrazení**

Základní zobrazení zobrazující všechna nasbíraná data.

• **Testované zobrazení**

Zobrazení, kde jsou odfiltrována data, která by mohla zkreslovat naměřené hodnoty. Těmito nechtěnými daty jsou například spamy.

• **Master zobrazení**

Zobrazení s vloženými filtry.

Při používání všech zmíněných typů zobrazení je důležité nezapomenout, že každé zobrazení má vlastní počáteční nastavení. (Sitar, 2016)

K dispozici je i verze pro mobilní telefony a možnost propojení s ostatními Google produkty. Pochopení práce s nástrojem usnadňuje online kurz, čímž se stává dostupný jak pro odborníky tak širokou veřejnost.

V uživatelském rozhraní se na levé straně nachází panel s jednotlivými kategoriemi metrik. V tomto menu se nacházejí i položky nastavení analytik a přizpůsobení obsahu, takže jde o centrální ovládací bod nástroje, jenž rozděluje statistiky na čtyři kategorie. (Google Analytics, 2016)

Těmito kategoriemi jsou:

• **Publikum**

Tato kategorie se zabývá vším co souvisí s návštěvníky stránek. Můžeme se zde tedy dozvědět, jak jsou návštěvníci aktivní, odkud pocházejí, jakého jsou pohlaví, ale i zda-li jde o návštěvníky nové nebo často se vracející. Podstatnou položkou jsou i záznamy kategorií, které návštěvníky nejvíce zajímají, a které naopak méně.

### • **Akvizice**

Zaznamenává přehledy jak se návštěvníci dostávají na stránku. Kolik návštěvníků se na stránku dostalo ze sociálních sítí, jak k návštěvnosti dopomáhají nastavené klíčová slova, jaké jsou s tím související náklady a také mapuje vše kolem další služby společnosti Google AdWords.

#### • **Chování**

Jak už název této kategorie napovídá, jsou v ní informace o chování návštěvníků na stránce. Kolikrát jsou jednotlivé stránky zobrazeny, jak často jsou vyhledávány ve vyhledávačích, ale i zajímavé funkce jakou je například funkce Návrhy na zvýšení rychlosti webu. Pod pojmem Majitel stránek, lze sledovat další stránky patřící majiteli a jejich vzájemnou interakci.

#### • **Konverze**

Poslední a pro firmy pravděpodobně tou nejdůležitější kategorií je Konverze. Zde se můžeme podrobně dozvědět vše o provedených akcích, které jsme chtěli, aby návštěvník na stránce učinil. Tyto akce si lze příkladem představit jako vložení do nákupního košíku, ukončení nákupu, přihlášení k odběru newsletteru nebo obecně cokoliv, z čeho máme jako firma nějaký užitek.

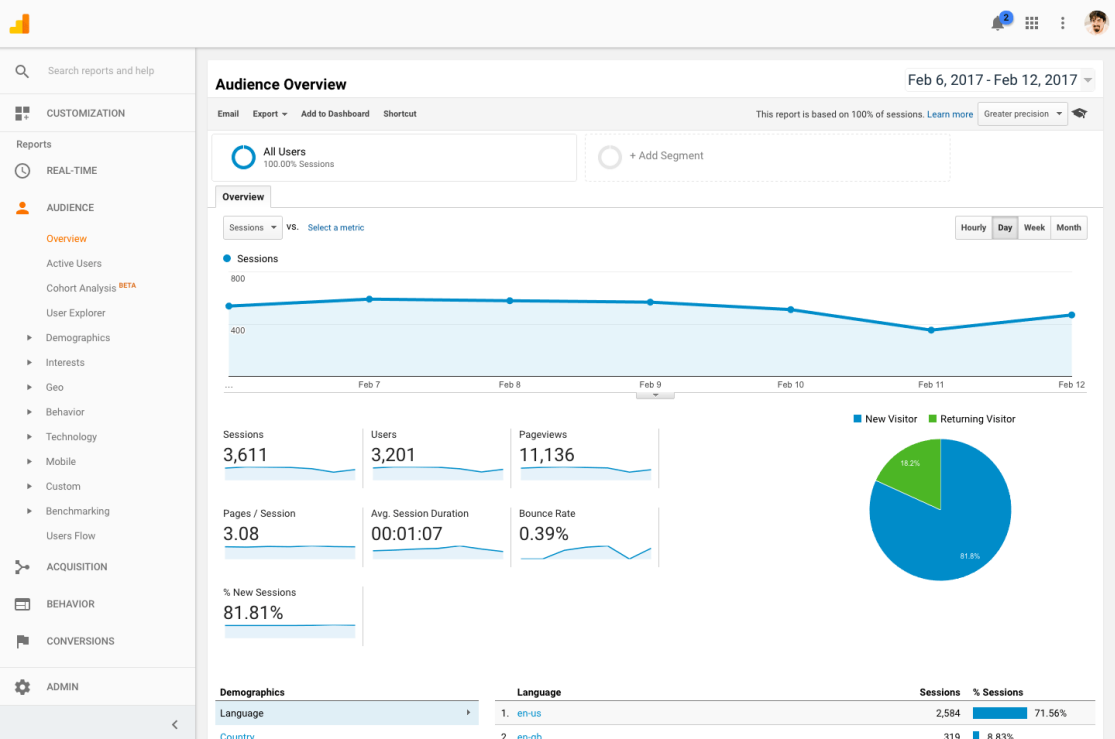

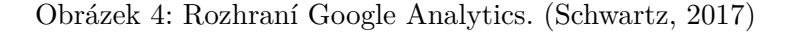

Zbytek obrazovky zabírá dashboard se sledovanými analytikami. Ty jsou vyobrazeny převážně formou lineárních grafů a v menší míře pak koláčovými a sloupcovými. Na konci každé stránky jsou používány tabulky pro zobrazení konkrétnější údajů o zaznamenaných datech. V pravém horním horu dashboardu lze nastavit sledované období. (Google Analytics, 2016)

Dále můžeme zmínit některé z mnohých služeb mezi než patří např. Site Overlay, poskytující informaci, na které odkazy uživatelé na vaší stránce klikli. To umožňuje ze stránek odstranit odkazy, které nepřináší žádný prospěch. Vyhodnocování úspěšnosti napomáhá užitečná funkce sledování cílů, která měří, jak jsou splňovány nastavené cíle. Cílem je vždy konverze. (Google Analytics, 2016)

#### <span id="page-16-0"></span>**4.3.2 Facebook Insights**

Facebook Insights je jednoduchý analytický nástroj určený přímo pro facebookové stránky. Poskytovaný je zdarma a v stránkách je již automaticky integrovaný. Jedinou podmínkou užití je více jak 30 fanoušků stránky. K nástroji se dá dostat kliknutím na záložku Insights (Pohledy) na horní liště po vstupu do rozhraní facebookové stránky, které je nutno být správcem. (Facebook, 2017)

Oproti Google Analytics má Facebook Insights podstatně jednodušší rozhraní. Na levém okraji se nachází menu, pomocí kterého se lze proklikávat mezi jednotlivými kategoriemi analytik, zbytek obrazovky zabírá dashboard s grafy. Názvy těchto kategorií celkem přesně vystihují skupinu analytik, které jsou v daných částech zobrazeny. Jsou jimi (Facebook, 2017):

• **Overview**

Základní přehledy o stránce. Výřez těch nejdůležitějších metrik z následujících kategorií.

• **Promotions**

Informace související s placenými příspěvky.

• **Likes**

Vše o označení "To se mi líbí" související ze stránkou. Počet, odkud pocházejí, co bylo takhle označeno.

• **Reach**

Jaký má stránka dosah na Facebooku.

- **Page Views** Počet shlédnutí a co na stránce bylo shlédnuto.
- **Actions on Page** Co lidé na stránce dělají.
- **Post** Základní informace o stavu zveřejněných příspěvků.
- **Events** Jaký mají ohlas plánované události.
- **Videos** Úspěšnost zveřejněných videí.
- **People** Kdo sleduje, označuje a jakkoliv interaguje se stránkami.

### • **Local**

Podává statistické informace o lidech, kteří se nacházejí do 50 metrů v okolí adresy sídla firmy, které stránka patří. Využitelné zejména pro prodejny a restaurační zařízení.

## • **Messages**

Mapuje počet zpráv.

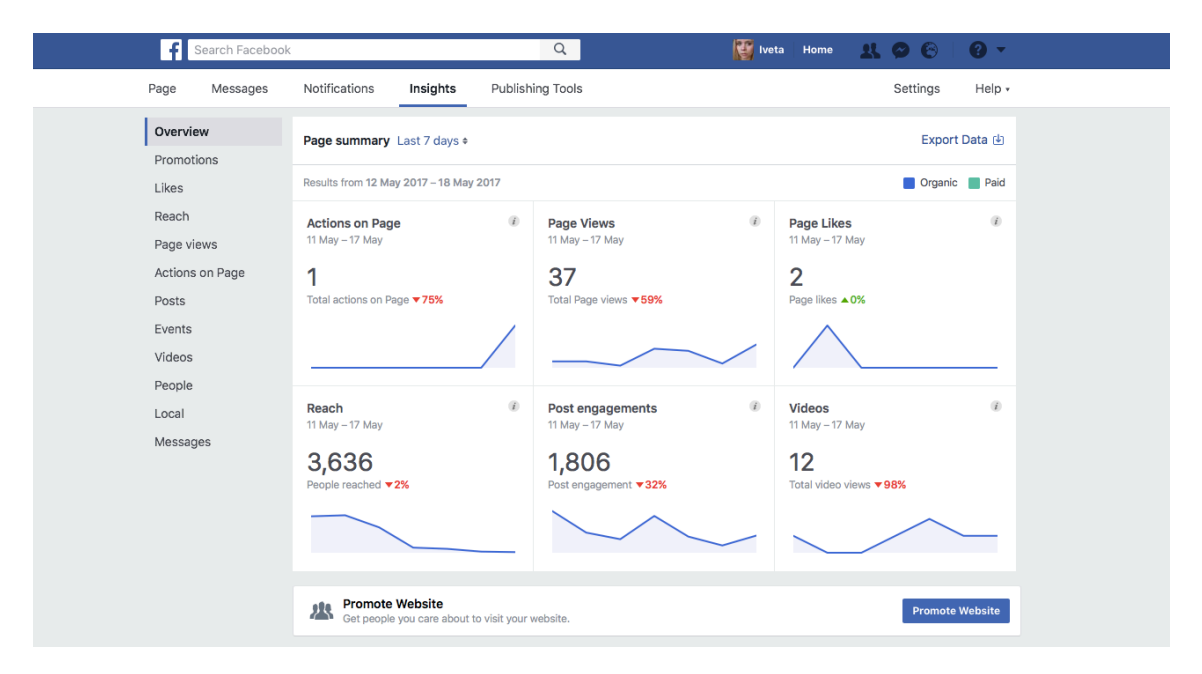

Obrázek 5: Rozhraní Facebook Insights

## <span id="page-17-0"></span>**4.4 Dostupné technologie**

V tomto oddílu se blíže zaměříme na nástroje a technologie, které jsou použity pro vytvoření webové aplikace. Pro tvorbu aplikace byl kladen důraz na výběr nástrojů, využívajících ty nejnovější technologie.

## <span id="page-17-1"></span>**4.4.1 Kentico CMS**

Webové stránky byly vytvořeny v redakčním systému Kentico. Kentico CMS je all-in-one platforma běžící na *Microsoft.NET*. Je zaměřen zejména na tvorbu webových stránek, intranetů, extranetů, on-line obchodů a komunitních webů. Pracovat v něm mohou jak vlastníci, tak vývojáři webu. Systém nabízí řadu modulů jako WYSIWYG (What You See Is What You Get) editor, vícejazyčnou podporu, fulltextové vyhledávání, on-line formuláře, newslettery, blogy, ankety a další. Je jej také možné rozšířit o vlastní moduly. (Kentico, 2016)

Ve WYSIWYG editoru je možné editovat text jako v běžném Wordu, čímž se správa webů stává dostupnou pro každého. Ukázka editoru je na obrázku [6](#page-18-1). Systém podporuje vytváření dynamických stránek, správu přes webový prohlížeč, plánovač publikování a je kompatibilní se všemi webovými prohlížeči. Systémem vytvořené stránky podporují SEO (Search Engine Optimization), což je umisťuje na lepší pozice ve vyhledávačích. Zákazníkovi je k dispozici řada šablon. (Kentico, 2016)

Bezpečnost je zajištěna podporou SSL, testováním SQL Injection a XSS útoků, funkcí přidělování práv ke správě modulů a přiřazování rolí uživatelům. (Kentico, 2016)

Systém patří k těm dražším na trhu, zato ale řeší všechny aspekty tvorby bussines webů a poskytuje nonstop zákaznickou podporu, která je díky tomu, že vše v systému je vytvářeno přímo Kenticem, na velmi dobré úrovni. (Kentico, 2016)

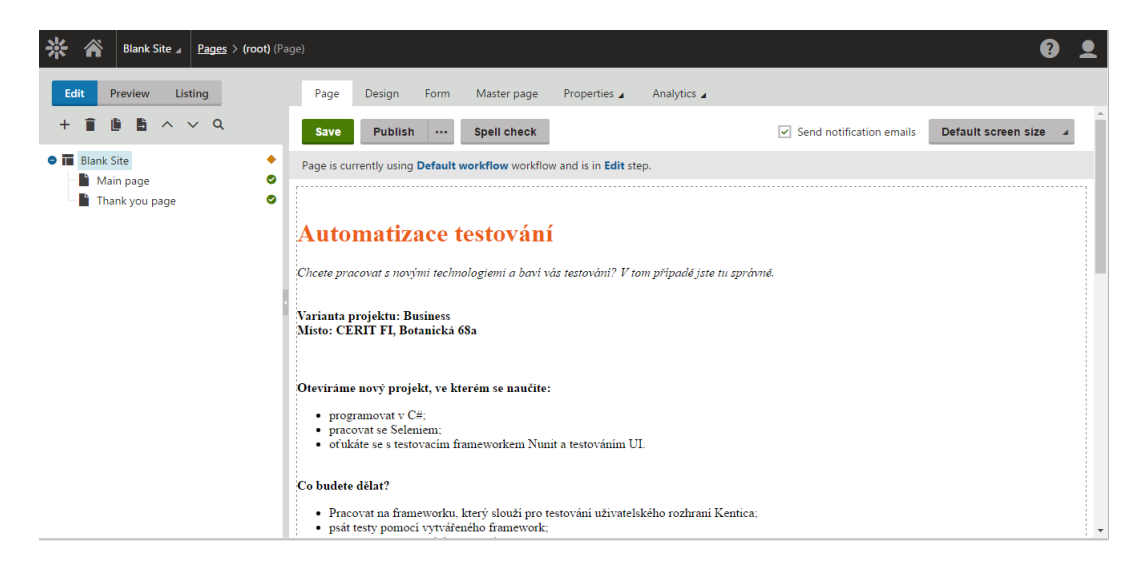

Obrázek 6: WYSIWYG editor v Kentico CMS

#### <span id="page-18-1"></span><span id="page-18-0"></span>**4.4.2 PhpStorm**

PhpStorm je profesionální vývojové prostředí (IDE), vytvořené firmou *Jebrains*. Jak už název napovídá, umožňuje efektivní a rychlou práci při vývoji aplikací s využitím jazyka PHP. Podporuje všechny hlavní front-end technologie jako HTML, CSS, Stylus, Sass, Less, TypeScript, Emmet, JavaScript a frameworky, mimo jiné Symfony, Drupal, WordPress, Zend Framework, Laravel, CakePHP. (JetBrains, 2017)

Součástí systému je příkazový řádek, automatické doplnění kódu, zvýraznění syntaxe, automatické ukládání. Celý systém lze ovládat pomocí integrovaných klávesových zkratek. (JetBrains, 2017) Mezi další funkci patří Live Edit, který umožňuje online editaci projektů, což ocení zejména vícečlenné týmy a integrovaný systém Git. (JetBrains, 2017)

Toto prostředí je placené, avšak pro studenty je dostupné zdarma. Pro vytvoření aplikace byla použita verze PhpStorm 2016.3.2. (JetBrains, 2017)

#### <span id="page-19-0"></span>**4.4.3 Bootstrap**

Bootstrap je HTML, CSS a JavaScript front-end framework. Jedná se o open source, obsahující šablony komponent pro tvorbu responzivních webových stránek a aplikací. Za jeho vznikem stojí firma Twitter. Hodí se zejména na tvorbu webů, kde není kladen důraz na vzhled, neboť všechny stránky vytvořené v tomto frameworku působí kvůli použitému rámci stejným dojmem.

Bootstrap může být do projektu integrován dvěma způsoby. Stažením z oficiálních stránek nebo vložením pomocí CDN (Content Delivery Network) Ve druhém případě se do projektu musí připojit i jQuery knihovna. (Bootstrap, 2017)

Bootstrap využívá *grid* systém, který rozdělí obrazovku pomocí mřížky na stejně velké části a tím ulehčí vývojáři rozvržení stránky. Mřížka ve výchozím stavu má dvanáct sloupců. Jednotlivé sloupce se přizpůsobují velikosti obrazovky. Mřížky jsou děleny na čtyři třídy, dle velikosti (W3Schools, 2016):

- XS (určeno pro telefony)
- SM (pro tablety)
- MD (pro zobrazení na ploše počítače)
- LG (pro velké počítačové plochy)

Jednotlivé třídy mohou být vzájemně kombinovány pro variabilnější vzhled stránek. (W3Schools, 2016)

#### <span id="page-19-1"></span>**4.4.4 Node.js**

Node.js je open-source platforma k tvorbě server-side a síťových aplikací. Pro ulehčení vývoje poskytuje rozlehlou knihovnu JavaScript modulů. Je vhodný k nasazení na spíše menší projekty. Využití Node.js v projektu má pro vývojáře zejména tyto výhody (Node.js, 2017):

#### • **Asynchronní knihovny**

Node.js server nikdy nečeká na API než vrátí data, ale přesune se na volání další API, zatímco mezitím kontrolující mechanismus umožní serveru získat data z předchozího volání API. To činí Node.js velmi užitečným zejména když je třeba provádět více procesů v jednu chvíli.

#### • **Rychlost**

Díky Google Chrome *V8 JavaScript Enginu* je zajištěno rychlé spuštění kódu. Všechny dotazy lze provádět najednou a to za čas, který je potřebný k vykonání nejpomalejšího dotazu.

#### • **Jednovlákovný model**

Jednovláknový model se smyčkou událostí poskytuje serveru širokou škálovatelnost. Tím se odlišuje od běžných serverů, kterým slouží k zpracování požadavků omezené podprocesy. Node.js vyžívá jednovláknový program, který může zároveň poskytovat servis mnohem více požadavkům než zvládne např. Apache HTTP Server.

#### • **Absence nutnosti využití vyrovnávací paměti**

Aplikace vytvořené s pomocí tohoto nástroje přenášejí data v kusech, tím pádem není třeba využívat vyrovnávací paměť.

Jako nadstavbu pro vývoj aplikací lze použít ExpressJS framework, který pomáhá uspořádat vyvíjenou webovou aplikaci do MVC architektury na straně serveru. (Node.js, 2017)

## <span id="page-20-0"></span>**4.4.5 Npm**

Npm (Node Package Manager) je balíčkový manager Node.js. Zprostředkovává sdílení kódů vytvořených v JavaScriptu mezi vývojáři, takže je možné již vytvořené kódy znovu použít v jiných projektech. (Npm, 2016)

Balíčky mohou být instalovány lokálně nebo globálně. Globální instalace umožňuje práci s balíčkem pomocí příkazového řádku. Jednotlivé moduly se instalují příkazem *npm install*. Každý balíček by měl obsahovat soubor package.json, ve kterém jsou obsaženy základní informace o projektu. (Npm, 2016)

### <span id="page-20-1"></span>**4.4.6 Slim framework**

Slim framework je micro PHP framework, který napomáhá k jednoduchému psaní webových aplikací, čehož je docíleno tím, že nabízí pouze minimální množství nástrojů. Díky tomu je také velmi rychlý. I přes jednodušší funkce je pro naše účely plně dostačující. (Slim, 2017) Slim obdrží HTTP požadavek, vyvolá odpovídající zpětnou rutinu a vrátí HTTP odpověď. V projektu byla použita verze Slim 3. Čtyři hlavní funkce poskytované Slimem (Slim, 2017):

### • **HTTP Router**

umožňuje vývojářům plánovat funkce a zpětná volání HTTP metod a URL.

### • **Middlewares**

Programové vybavení propojující různé softwary, podnikové aplikace a komponenty. Lze jej popsat také jako úroveň mezi programem nebo aplikací a operačním systémem. Middleware je velmi kompatibilní, jedinou podmínkou jeho funkčnosti je, že musí při každém volání vrátit instanci *ResponseInterface*. Lze si jej představit jako soustřednou vrstvu obklopující jádro aplikace, kdy každá nová vrstva obklopuje tu původní. Při běhu aplikace musí dotazy a odpovědí projít všechny vrstvy z vně dovnitř, jak je pro lepší pochopení ilustrováno na obr. [7.](#page-21-2)

### • **Předávání závislostí**

Umožňuje vývojářům mít plnou kontrolu nad řízením závislostí mezi aplikacemi.

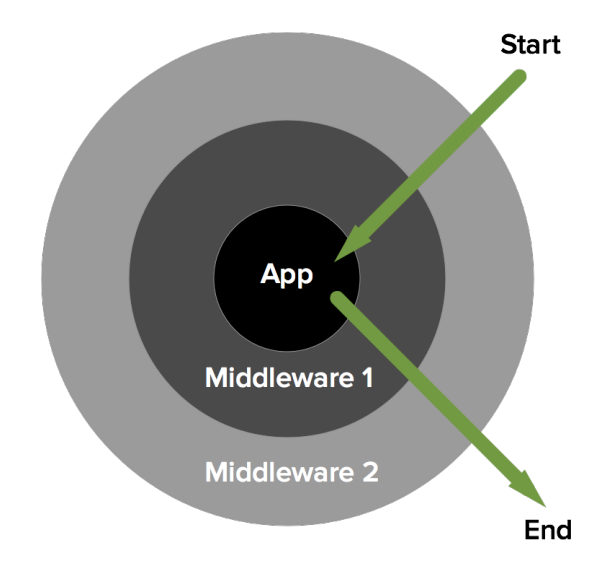

<span id="page-21-2"></span>Obrázek 7: Princip fungování Slim Middleware. (Slim, 2017)

#### • **Podpora PSR-7**

Spíše než o funkci se jedná o standard. Definuje jakým způsobem by ve webové aplikaci mělo být zacházeno s HTTP požadavky a odpovědmi.

#### <span id="page-21-0"></span>**4.4.7 MySQL**

DBMS (Database Management System) MySQL řadící se mezi open-source slouží k přidávání, spojování a prezentaci datových uložišť. Relační databáze uchovává data v separátních tabulkách, propojených pomocí relačních vazeb. Pro uchovávání dat je k efektivnímu spravování kombinován databázový server a klient příkazového řádku. Ve chvíli kdy v pozadí běží server, na straně klienta je možné vytvářet SQL příkazy a následné je zasílat na server. Celý systém je vytvářen firmou *Oracle* v programovacích jazycích C a C++. Uživatelům může nabídnout kompatibilitu s velkým množstvím kompilerů a platform a rozšiřitelnost o další storage engines. (MySQL, 2017)

#### <span id="page-21-1"></span>**4.4.8 PDO**

PDO (PHP Data Objects) je rozhraní zajišťující propojení mezi PHP a databází. Slouží jako náhrada zastaralé metody mysql\_query, kterou se v současné době kvůli bezpečnostním rizikům, konkrétně absence ošetření SQL injection, již nedoporučuje používat. (Jahoda, 2016)

Implementované funkce jsou jednotně použitelné pro rozličné databáze. Ovšem nezvládne přepisování SQL a vepisování chybějících funkcí.

Kvůli požadavkům na určité funkce v PHP neni PDO kompatibilní s verzemi PHP 4 a níže. Pro přístup k databázovému serveru je nezbytné mít nainstalovaný PDO ovladač. (PHP, 2016)

### <span id="page-22-0"></span>**4.4.9 jsFiddle**

Prostředí jsFiddle je určeno pro rychlé testování a sdílení kódu přímo v prohlížeči. Podporuje jazyk JavaScript, HTML a CSS. Stránka je rozdělena na čtyři sekce. Tři pro zmíněné programovací jazyky a jedna pro výstup prováděných testů. (Patton, 2012)

## <span id="page-22-1"></span>**4.4.10 Facebook Graph API**

HTTP API umožňující programátorsky získávat data, publikovat příspěvky, spravovat reklamy, nahrávat fotografie a mnoho dalších funkcí, které mohou být v aplikaci implementovány. To vše pomocí HTTP GET požadavků. Rozhraní Facebboku Graph API lze vidět na obr. [8.](#page-22-2) (Facebook for developers, 2017)

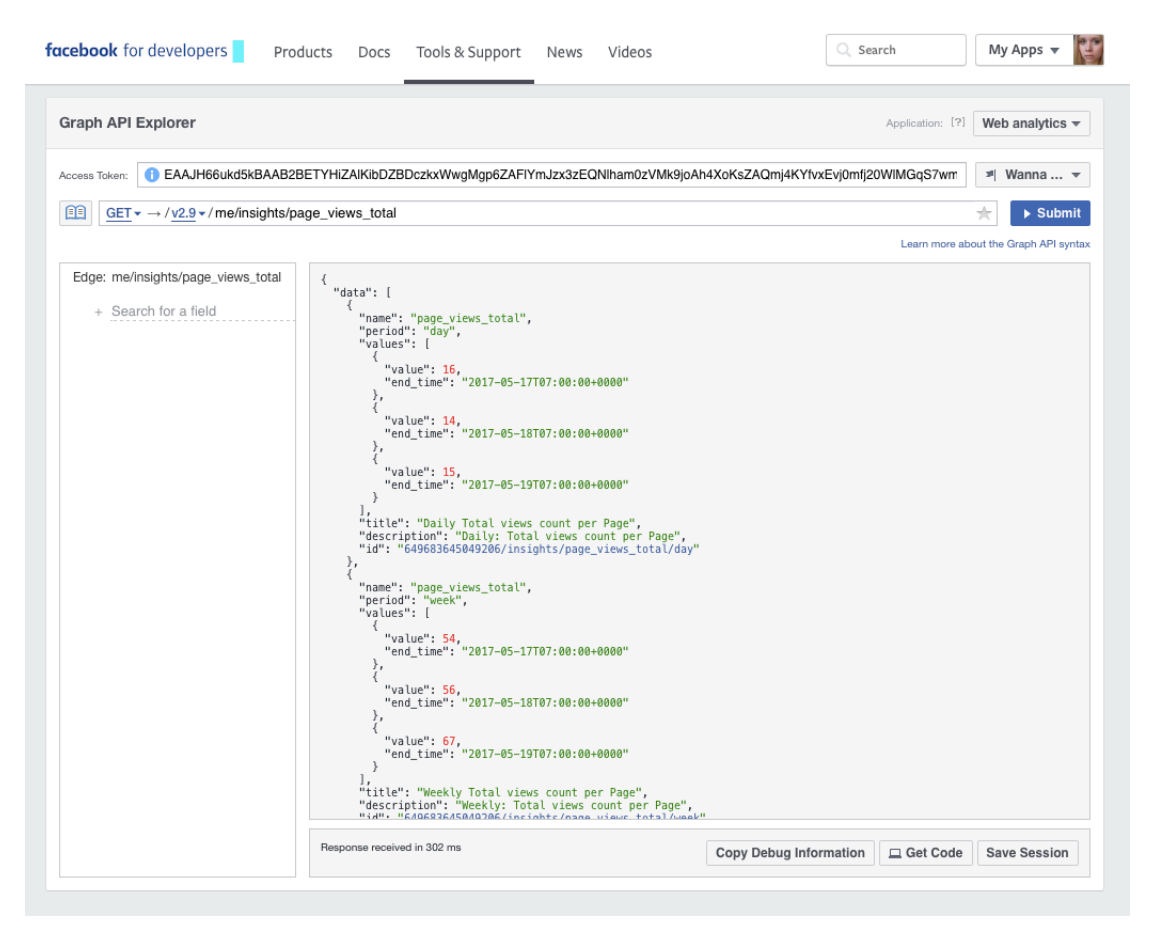

Obrázek 8: Ukázka rozhraní Facebook Graph API

<span id="page-22-2"></span>Pro vytváření a testování dotazů, směřujících k získání požadovaných dat slouží nástroj *Graph API Explorer*. Ten je také nezbytný k vygenerování Access Tokenu, jehož získání je nedílnou podmínkou pro stahování dat z Facebooku. (Facebook for developers, 2017)

Pro přístup k Insights stránky je nutné mít přiřazena práva, která nabývají 6 typů rolí. Těmito rolemi jsou administrátor, editor, moderátor, advertiser nebo analytik. (Facebook for developers, 2017)

#### <span id="page-23-0"></span>**4.4.11 Access Token**

Jedná se o náhodný řetězec znaků, který vyžaduje většina Grap API požadavků. Vývojářům umožňuje zabezpečený přístup do Facebook aplikace. Může nabývat dvou typů vypršení platnosti a to krátkodobý token a dlouhodobý token. Krátkodobý token má platnost pouze kolem 2 hodin, zatímco ten dlouhodobý až 60 dní a u Page Acces Tokenu je dokonce bez limitu. Existuje také několik typů podle případu užití (Facebook for developers, 2017) :

#### • **User Access Token**

Nejčastěji používaný typ. Vyžadaván v případech, kdy chce aplikce číst, měnit nebo psát data konkrétního uživatele Facebooku. Pro získání tokenu je potřeba být přihlášen na Facebookový účet této konkrétní osoby.

#### • **App Access Token**

Slouží ke čtení a úpravě nastavení aplikace. Povoluje přístup k metrikám aplikace. Pro jeho získání je nutné provést volání Graph API na straně serveru.

#### • **Page Access Token**

Page Access Token je velmi podobný User Access Tokenu, ale na rozdíl od něj nepovoluje čtení nebo změnu uživatelského účtu, ale Facebookové stránky. Pro získání tohoto tokenu je nutné si nejprve vytvořit User Access Token, poté zažádat administrátora dané stránky o manage\_pages povolení a po jeho získání si jej vygenerovat v Graph API.

#### • **Client Token**

Oproti předešlým tokenům není Client Token tajný identifikátor neboť je již automaticky obsažen ve Facebook aplikaci, lze jej dohledat v dashboardu aplikace. Slouží k přístupům mezi úrovněmi aplikace a celá Facebook aplikace může být pomocí něj identifikována.

### <span id="page-23-1"></span>**4.4.12 Google Analytics API**

Systém Google OAuth 2.0 podporuje server-to-server komunikaci, mezi které se řadí i propojení mezi vlastní webovou aplikací a Google service. Pro interakci vlastní webové aplikace se serverem Google je nutné si zřídit speciální účet. Tento účet není vázán na uživatele, ale na aplikaci. Aplikace pokaždé volá Google API přes tento účet, takže vývojářův osobní účet není v tomto spojení přímo zapojen. Stejně jako u Facebooku Graph API Explorer, Google Query Explorer umožňuje vývojáři testování dotazů přímo v prohlížeči, což opět velmi usnadňuje kontrolu správnosti. (Google Analytics, 2016)

#### <span id="page-24-0"></span>**4.4.13 Google Chart**

Aby byla aplikace kompletní bylo nutné data z databáze vykreslit do grafů, k tomu bylo použito nástroje poskytovaného zdarma firmou Google - Google Chart. Jedná se o JavaScriptovou knihovnu grafů. K dispozici je velké množství grafů od koláčových, sloupcových, plošných, výsečových, bodových až po pruhový, který nás vzhledem k charakteru dat zajímá nejvíce. Grafy jsou vykreslovány pomocí SVG (Scalable Vector Graphics).

Mezi hlavní výhody tohoto nástroje patří kompatibilita s hlavními webovými prohlížeči a operačními systémy, podpora více os, podpora stahování dat přímo ze serveru a také interaktivní popisky, které uživatele informují o naměřených hodnotách na libovolném bodě v grafech. (Google Developers, 2016)

## <span id="page-25-0"></span>**5 Návrh aplikace**

V této kapitole se budeme zabývat postupným návrhem webové aplikace.

## <span id="page-25-1"></span>**5.1 Požadavky na funkce analytického nástroje**

Na základě průzkumu trhu analytických nástrojů a konzultací se zadavatelem jsme si společně definovali tyto funkční a nefunkční požadavky na vyvíjenou webovou aplikaci.

### <span id="page-25-2"></span>**5.1.1 Funkční požadavky**

#### • **Analytiky k webu**

Zobrazit důležité metriky, kterými jsou počty návštěvníků, jejich průměrný čas strávený na stránce, počty konverzí<sup>[1](#page-25-3)</sup>, zdroje návštěv<sup>[2](#page-25-4)</sup> a míra opuštění stránky<sup>[3](#page-25-5)</sup>. Data exportovat z již existujícího analytického nástroje Google Analytics. Tyto metriky zobrazovat po dnech i hodinách.

### • **Analytiky k facebooku**

Z Facebooku Insights získat počet "To se mi líbí", druhy označení "To se mi líbí"<sup>[4](#page-25-6)</sup>, počet sdílení, dosah příspěvků, reakce na příspěvky<sup>[5](#page-25-7)</sup>, akce na stránce.<sup>[6](#page-25-8)</sup>, zdroje návštěv a záporné akce<sup>[7](#page-25-9)</sup>. Metriky opět zobrazovat jak po dnech tak po hodinách.

#### • **Landing page k marketingové kampani**

Návrh landing page, která bude sloužit jako odkazovaná stránka z webové reklamy na připravovanou kampaň.

### • **A/B testování**

Optimalizace vytvořené landing page pomocí A/B testování a následné vyhodnocení testů pomocí vytvořené webové aplikace.

<span id="page-25-3"></span> $1$ Konverze je odpověď návštěvníka na pobídku k akci, tj. návštěvník provede akci, ke které jsme se ho snažili danou kampaní přimět. Řadí se sem např. vložení zboží do nákupního košíku nebo jako v našem případě přihlášení na stáž do firmy.

<span id="page-25-4"></span><sup>2</sup>Mapování z jaké webové stránky návštěvník na naši stránku přišel.

<span id="page-25-6"></span><span id="page-25-5"></span><sup>3</sup>Procento návštěv, kdy návštěvník opustí stránku bez jakékoliv akce na stránce

<sup>&</sup>lt;sup>4</sup>Může jít buďto o označení "To se mi líbí"" z placených příspěvků nebo organických. Někdy může uživatel u nevhodných nebo obtěžujících příspěvků "To se mi líbí" zrušit. Posledním druhem jsou "To se mi líbí" získané z jiných webových stránek.

<span id="page-25-7"></span><sup>5</sup>Sleduje, zda-li návštěvník na příspěvek jakýmkoliv způsobem reagoval, příspěvek komentoval, sdílel, odpovídal.

<span id="page-25-8"></span><sup>6</sup>Prokliknutí ze stránky na jinou stránku, kliknutí na telefonní číslo, adresu, odkazovanou webovou stránku nebo kliknutí na tlačítko k pokynu akce.

<span id="page-25-9"></span><sup>7</sup>Zrušení sledování stránek, nahlášení jako spamu, skrytí příspěvku, skrytí celé stránky.

#### <span id="page-26-0"></span>**5.1.2 Nefunkční požadavky**

#### • **Jednoduchost a přehlednost**

Nástroj je primárně určen pro personalisty a marketingové pracovníky, tedy zaměstnance se základními znalostmi počítačových programů. V jednu chvíli probíhá zpravidla více kampaní, proto je zde důležitá jednoduchost a přehlednost aplikace, která zaměstnancům umožní rychlé vyhodnocení účinnosti kampaně.

#### • **Zobrazení dat v horizontu tří měsíců**

Pro vyhodnocení marketingové kampaně a následnou predikci dalších je důležité mít přehled o metrikách ideálně v horizontu tří měsíců.

#### • **Responzivní web a podpora v současných prohlížečích**

Webová aplikace musí být uživatelům dostupná ve všech nejpoužívanějších prohlížečích a pro univerzální přístupnost i na mobilním zařízení.

Nyní se můžeme již zcela zaměřit na návrh požadované aplikace. Celý proces lze shrnout do tří základních kroků:

- 1. Návrh databáze
- 2. Získání dat
- 3. Prezentace dat

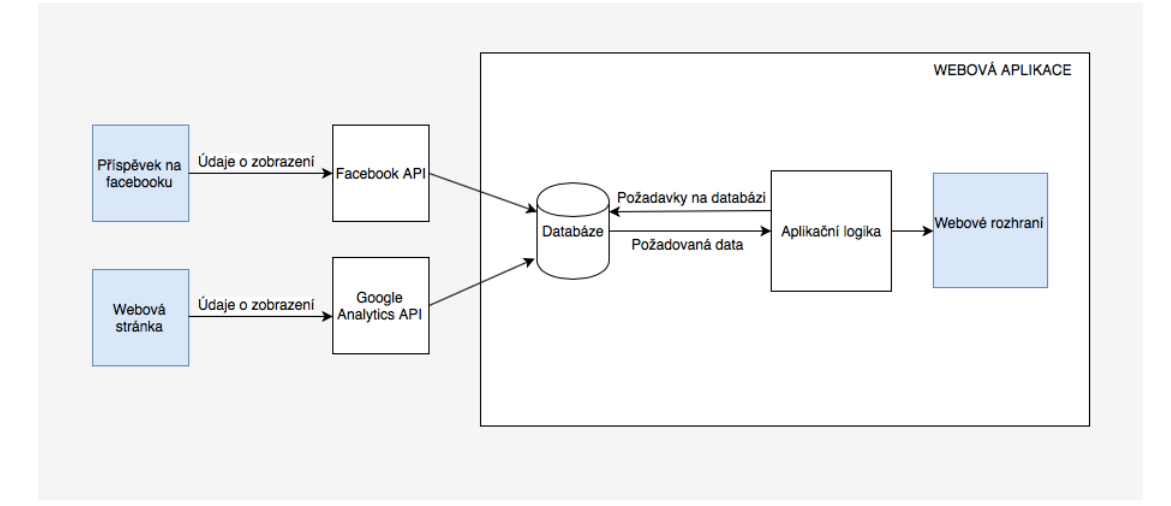

<span id="page-26-1"></span>Obrázek 9: Schéma architektury systému

Po zvážení všech možností jak aplikaci vytvořit bylo usouzeno, že nejvhodnější bude vytvořit single-page aplikaci. Při volbě jsme samozřejmě zohlednili její hlavní výhody i nevýhody ale vzhledem k povaze naší aplikace, tj. aplikace pro interní účely ve firmě, jsme dospěli k závěru, že tyto nevýhody nejsou při volbě zda-li použít tuto technologii či nikoli překážkou. Jednou z potíží v případě nezvolení této varianty by mohlo být volání při každém otevření aplikace. To by mohlo být problémové kvůli limitu počtu volání služby u Google Analytics. Překročení tohoto limitu je zpoplatněno.

Na obrázku [9](#page-26-1) je zobrazena navržená architektura systému. Data jsou stahována pomocí serverového skriptu komunikujícího s Facebook API a Google Analytics API. Ten zabezpečuje přijatá data a následně je ukládá v databázi. Ve webové aplikaci jsou data opět volána a následně ve webovém rozhraní vykreslena do grafů.

## <span id="page-27-0"></span>**5.2 Rozhraní**

Pro vytvoření rozhraní webové aplikace bylo využito Bootstrapu. Rozhraní bylo navrhnuto tak, aby co nejvíce odpovídalo vzhledu CMS Kentico, a tak umožnilo uživatelům z řad zaměstnanců co nejjednodušší orientaci na stránkách.

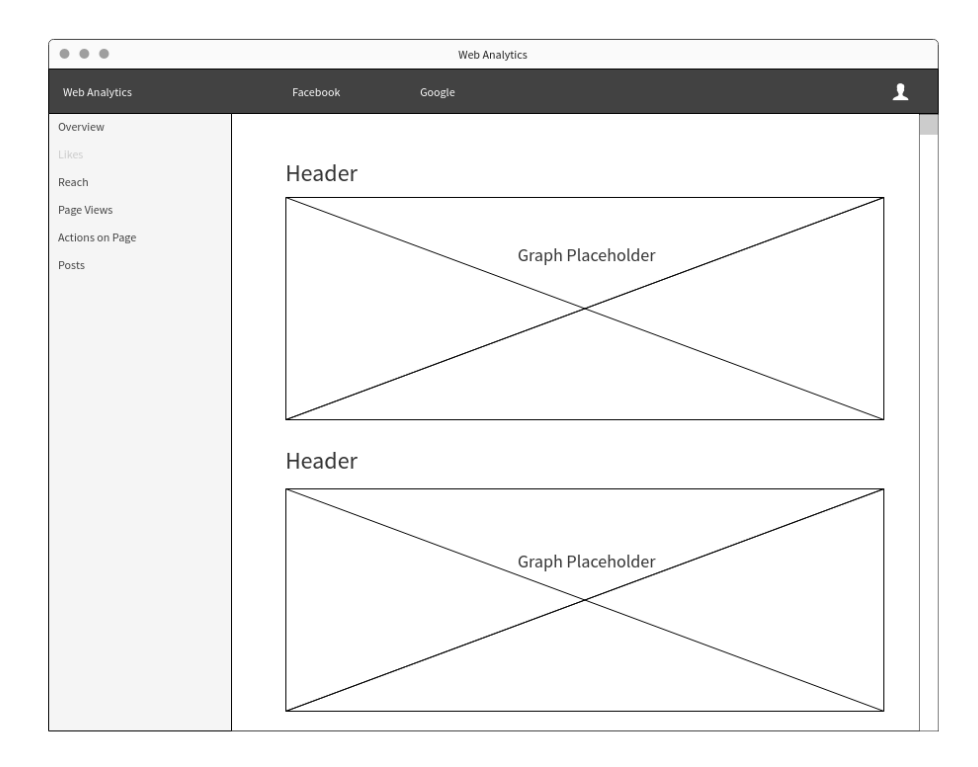

#### <span id="page-27-1"></span>Obrázek 10: Drátěný model rozhraní

Po přihlášení do aplikace se zobrazí hlavní stránka, na které jsou zároveň umístěny statistiky z Facebooku. Základními prvky rozhraní je navbar na horní straně obrazovky umožňující volbu mezi zdroji metrik. Zde si uživatel zvolí, zda si přeje sledovat metriky ke kampani z Facebooku nebo landing page (resp. Google Analytics). Side-navbar umístěný na levé straně obrazovky obsahuje jednotlivé skupiny metrik, sloužící k rychlému skoku na požadované metriky na stránce. K bližšímu ověření,

jak spolu jednotlivé prvky fungují a jakým celkovým dojmem bude stránka působit jsme si v online softwaru Mockflow navrhli drátěný model, který je vyobrazen na obr. [10](#page-27-1).

## <span id="page-28-0"></span>**5.3 Diagram případu užití**

Na začátku byl za účelem porozumění vlastností webové aplikace vytvořen diagram případu užití, nebo-li také *Use case diagram*. Jedná se o speciální druh UML (*Unified Modeling Language*) diagramu, sloužící k vymodelování funkčnosti systému, přičemž zároveň zobrazuje aktéra, který s daným systémem interaguje.

Vzhledem k požadavkům firmy je v use-case diagramu definován pouze jeden aktér - *Zaměstnanec*. Ten se může přihlásit nebo odhlásit z webové aplikace, zobrazit a editovat svůj profil a zobrazit sledované metriky v dashboardu. Ve webovém rozhraní se může rozhodnout zda-li si přeje zobrazit metriky z Facebooku nebo Google Analytics. V samotných sekcích má pak volbu, která skupina metrik z vybraného zdroje jej zajímá.

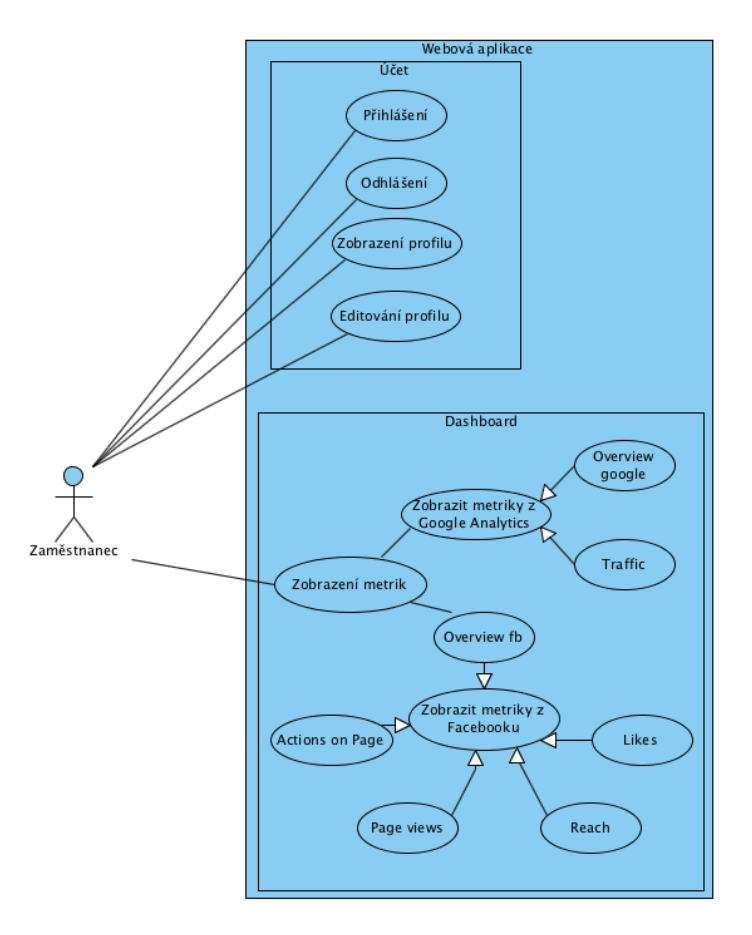

Obrázek 11: Use case diagram

## <span id="page-29-0"></span>**5.4 Návrh databáze**

Jelikož se jedná o Single-page aplikaci, data nebudou z Facebook Insights a Google Analytics stahována při každém jejím otevření, ale pouze jednou denně. Firma *Kentico* by zároveň také chtěla sledovat vývoj metrik po dobu 3 měsíců. Tímto vzniká nutnost získaná data uchovávat. Pro tento účel byla vytvořena databáze s využitím ERD (*Entity Relationship Diagram*). Ten zobrazuje uživatelem požadovaná data v databázovém systému. (Cagiltay, 2013)

Hlavními prvky ERD jsou entity, což jsou objekty k nimž se vážou ukládaná data, vztahy mezi nimi a kardinalita, tj. definice těchto vazeb pomocí čísel. Databáze je vymodelovaná formou fyzického modelu databáze, který je vyobrazen na obr. 11.

## <span id="page-29-1"></span>**5.4.1 Význam jednotlivých entit**

Je důležité vědět, kdy se zobrazení stránky událo. Tento údaj prezentovaný jako časové razítko je využitelný napříč celým systémem. Veškeré výsledky lze díky němu omezovat určitým časovým intervalem.

• **User**

V této entitě jsou uloženi uživatelé z řad zaměstnanců, kteří budou mít přístup do aplikace. Uchovávány jsou údaje id uživatele, jméno, příjmení, email a heslo. Atribut email slouží k resetování hesla v případě jeho zapomenutí, a proto musí být unikátní.

• **Campaign**

Aby byl nástroj využitelný i pro další kampaně v budoucnosti, je nutné rozlišovat jednotlivé kampaně. K tomuto slouží tato entita, která zaznamenává id jméno, základní popis a pro větší přehlednost o kampaních i datum začátku kampaně.

#### • **Facebook post**

Entita reprezentuje jednotlivé příspěvky zveřejněné na Facebooku.

• **Web page**

Web page reprezentuje jednotlivé webové stránky nebo články, které budou v rámci marketingové kampaně vytvořeny.

#### • **Facebook analytics**

Entita ukládá data získaná z Facebook Insights. Data jsou stahována jednou denně, tudíž je nutné k jejich časovému určení ukládat i datum stáhnutí. Každý atribut reprezentuje samostatný graf. Pro složitější grafy obsahující více atributů byly vytvořeny samostatné entity.

• **Action**

Sledovanými reakcemi na kampaň jsou komentáře, sdílení, reakce pomocí emotikonů, odpovědi na komentáře a žádosti. Jednotlivé počty reakcí jsou uloženy v této entitě a tvoří jeden komplexní graf.

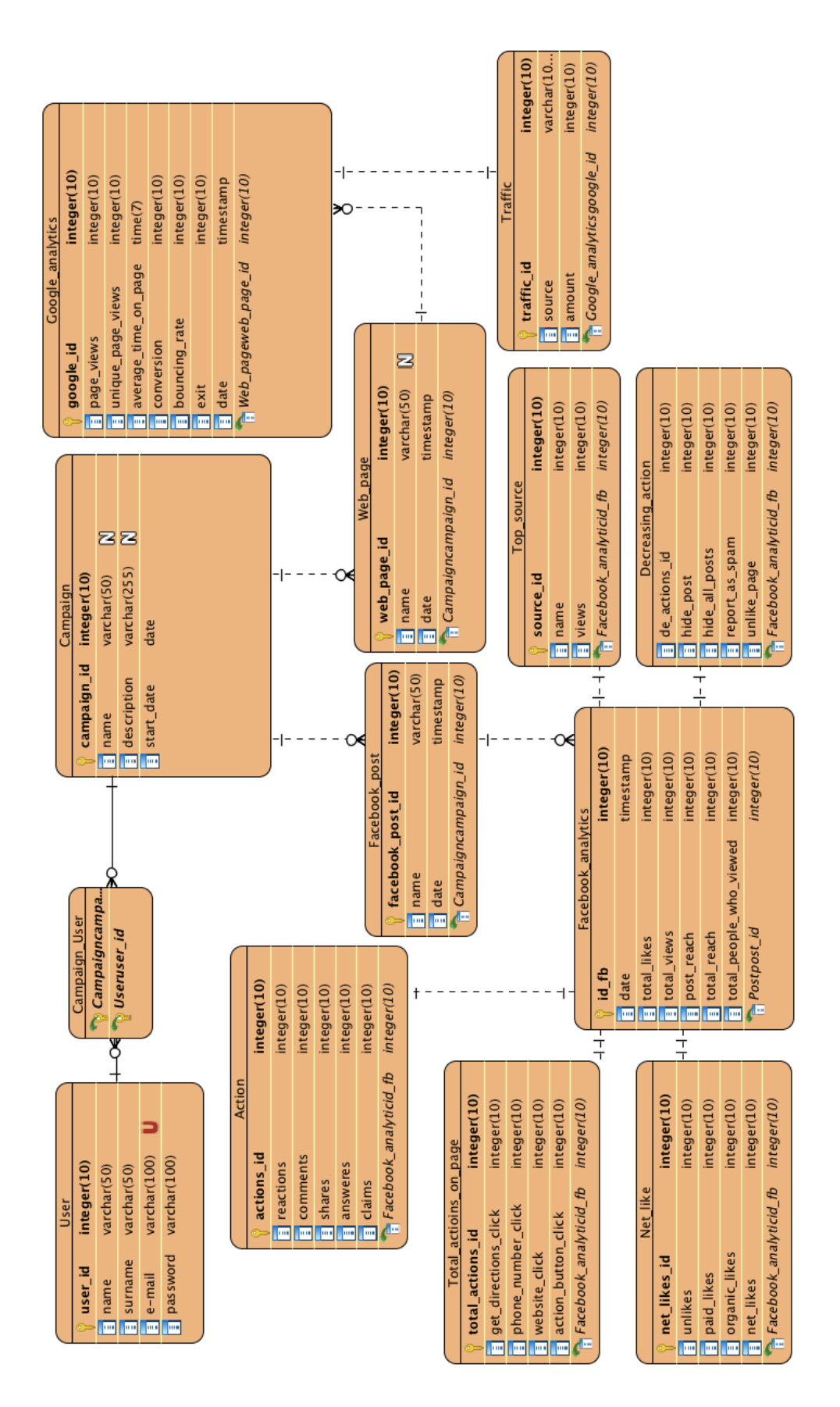

Obrázek 12: Fyzický model databáze

## • **Total actions on page**

Ukládání počtu kliknutí na stránce. Facebook Insights monitoruje kliknutí na telefonní číslo, odkaz na webovou stránku, adresu firmy a tlačítka akce.

## • **Net like**

Entita Net like zastupuje graf podrobněji rozebírající počet označení "To se mi líbí" na stránce. Udává zároveň i počet zrušených "To se mi líbí", což umožňuje monitorovat, zda-li byl příspěvek na stránce adekvátní, či nikoliv. Mimo jiné se z této entity můžeme dozvědět i jak byl oblíbený placený příspěvek oproti neplacenému.

## • **Top source**

Slouží k přehledu z jakých stránek návštěvník na stránku přišel.

## • **Decreasing action**

Uchovávání počtu negativních akcí, které vedly ke snížení oblíbenosti stránky. Důležité údaje, které pomůžou zaměstnancům predikovat, čeho by se měli v budoucnu při tvorbě příspěvků vyvarovat.

## • **Google analytics**

V této entitě jsou uložená data, která zadavatele zajímají vzhledem k landing page. Jde o základní údaje počtu zobrazení, průměrného času stráveného na stránce, míry opuštění stránky bez akce a toho nejdůležitějšího, počtu konverzí. I u těchto metrik je nezbytné uchovávat datum stažení.

## • **Traffic**

Stejně jako u entity Top source jsou zde uchovávány zdroje návštěv.

## <span id="page-31-0"></span>**5.4.2 Vazby mezi entitami**

## • **User - Campaign**

Každá kampaň může mít nekonečně mnoho uživatelů, kteří k ní přistupují, stejně tak jakožto každý uživatel může spravovat více kampaní.

## • **Campaign - Facebook post/Web page**

Součástí každé kampaně jsou facebookové příspěvky a webové články. V rámci jedné kampaně může být zveřejněno více facebookových příspěvků a webových článků, ale každý příspěvek či článek náleží k právě jedné kampani.

## • **Facebook post/Web page - Facebook analytics/Google analytics**

Z každého příspěvku, jak toho facebookového, tak z webové stránky, získáváme webové analytiky. Jednoduché metriky jako počet shlédnutí, počet "To se mi líbí"" apod. jsou zobrazeny v tabulce Facebook analytics a Google analytics. Každý příspěvek má více uchovaných analytik, ale analytiky patří vždy k jednomu konkrétnímu příspěvku.

• **Facebook analytics/Google analytics - zbylé entity** [8](#page-32-1) Pro složitější grafy s vícero měřenými veličinami jsme vytvořili vlastní entity. Vztah mezi těmito entitami a entitou Facebook analytics a Google analytics je vždy jedna ku jedné, neboť všechny statistiky jsou stahovány zároveň a jsou si navzájem rovny.

## <span id="page-32-0"></span>**5.5 Použité typy grafů**

Na začátku procesu výběru správného grafu pro danou metriku si musíme položit otázku, co nám má graf sdělit. Zatímco některé webové analytiky je nejlepší vykreslovat pomocí lineárního grafu, pro jiné může naopak působit daleko přehlednějším dojmem graf koláčový nebo sloupcový. U grafů je také všeobecně doporučováno nezobrazovat v jednom grafu více než 5 veličin. V případě, že máme veličin více a nedošlo by ke ztrátě informací z grafu je lepší využít *small multiples* řešení, jenž rozdělí původní graf do více menších grafů. (MUNI, 2016)

Po analýze stahovaných metrik jsme dospěli k závěru, že pro grafy související se zdrojem návštěv bude použito grafu koláčového. Jej jsme zvolili zejména proto, že v této statistice porovnáváme část k celku a k tomu poslouží tento typ grafu nejlépe. Pro zbylé grafy se nám jevilo jako nejvhodnější použít lineární grafy, na kterých lze dobře sledovat úspěšnost kampaně v delším časovém období. Horizontální osa vždy určuje datum a vertikální počet. Podrobnější informace <sup>[9](#page-32-2)</sup> patřící k jednotlivým příspěvkům budou pro přehlednost zobrazeny v tabulce.

<span id="page-32-2"></span><span id="page-32-1"></span><sup>8</sup>Entity Action, Total actions on page, Net like, Top source, Decreasing action, Traffic. <sup>9</sup>Těmito informacemi je datum zveřejnění, název, dosah a počet shlédnutí.

## <span id="page-33-0"></span>**6 Bezpečnost aplikace**

V dnešní době existuje na internetu neskutečné množství bezpečnostních rizik. Je tedy nesmírně důležité snažit se při vyvíjení aplikace v zájmu ochrany uživatelů těmto rizikům předejít.

Předejít všem možným rizikům je takřka nemožné. Zaměříme se na eliminaci nejčastějších rizik, která skýtá tak nekonečný prostor, jakým internet bezesporu je.

## <span id="page-33-1"></span>**6.1 Autentizace uživatelů**

K ochraně firemních dat a k zamezení neoprávněnému vniknutí do aplikace bude nutné přihlášení uživatele. Těmito uživateli budou zaměstnanci firmy. Data o uživatelích budou ukládána v databázi. Původní myšlenkou bylo usnadnit zaměstnancům přihlášení pomocí propojení s jejich firemním účtem, avšak po konzultaci se zadavatelem se kvůli složitosti realizace, a to zejména z hlediska povolení aplikace k přístupu, od této myšlenky opustilo.

Ve Slim frameworku nám k tomu dopomůže knihovna Middleware.

## <span id="page-33-2"></span>**6.2 HTTPS**

HTTP (Hypertext Transfer Protocol) je internetový protokol umožňující přenos dat mezi klientem - prohlížečem a serverem. Jedná se o nešifrovaný protokol, což znamená veliké bezpečnostní riziko, jelikož provoz může sledovat každý, kdo má přístup do sítě. (Jahoda, 2015)

Tento problém částečně řeší použití šifrovaného protokolu HTTPS. Šifrování je zajištěno přes protokol SSL. (Jahoda, 2015)

Pro získání tohoto protokolu je třeba získat certifikát. Ten je vetšinou zpoplatněný, ale někteří poskytovatelé jej nabízí i zdarma. I přes to jsou jisté vstupní investice nezbytné. Pro provoz je také potřeba vlastnit vlastní IP adresu. (Jahoda, 2015)

V dnešní době začíná vyhledávač Google umisťovat HTTPS stránky na lepší pozice ve vyhledávání, takže se domníváme, že v blízké budoucnosti by měly tento protokol používat všechny webové stránky na internetu. (Krňáková, 2017)

Jelikož vlastní IP adresu nemáme k dispozici a aplikace po dokončení bude náležet zadavateli, můžeme toto bezpečnostní riziko v současné době ošetřit pouze doporučením firmě k jeho pořízení před samotným uvedením aplikace do provozu.

## <span id="page-33-3"></span>**6.3 SQL Injection**

Při SQL Injection dochází k umístění upraveného SQL dotazu do neošetřeného vstupu aplikace. Útočník tak může sbírat záznamy z databáze nebo ji dokonce třeba i celou smazat. Napadnout stránky tímto způsobem je velmi jednoduché neboť se tak dá učinit i přes vyhledávač URL. (Stuttard, Pinto, 2011)

K ochraně aplikace proti SQL Injection je zapotřebí oddělit SQL dotaz od vstupních proměnných. PHP knihovna PDO k tomu již obsahuje metody *execute* a *prepare*, které oddělování dotazů od proměnných implikují. (Kulman, 2014)

## <span id="page-34-0"></span>**6.4 Cross-Site Scripting**

Při Cross-Site Scriptingu (XSS) útočník vloží vlastní JavaScriptový kód do kódu napadené webové stránky a tím si umožní přístup k uživatelským účtům, kde může provádět neoprávněné akce a získávat citlivá data. Častými útoky je odcizení *cookies* souborů nebo *phishing*. I přes to, že je XSS mířeno proti uživatelům webových aplikací, celá webová aplikace se může v konečném důsledku dostat pod kontrolou hackera. (Stuttard, Pinto, 2011)

K prevenci proti XSS je nutno zabezpečit zpracování vstupů a to jak na straně klienta, tak na straně serveru. Nedůvěryhodná data na vstupu neukládat přímo do skriptů a vyhnout se jejich užívaní jako atributů. V případě, že je nutné nějaká nedůvěryhodná data přijmout využít *escaping*. Jedná se o úkon, kdy jsou sekvence znaků, které mohou skýtat potencionální nebezpečí, nahrazeny jejich bezpečnou reprezentací $^{10}$  $^{10}$  $^{10}$ . (Stuttard, Pinto, 2011)

## <span id="page-34-1"></span>**6.5 Cross Site Request Forgery**

Cross Site Request Forgery (CSRF) je útok kdy útočník vytvoří neškodně vyhlížející webovou stránku a předloží ji uživateli, který skrz ni nevědomky provede požadavek, který nechtěl, jako je například změna hesla, bankovní transakce, apod. Hlavním předpokladem pro útok je přihlášení uživatele ve webové aplikaci. Jako příklad útoku může váženému čtenáři posloužit kód níže. (Stuttard, Pinto, 2011)

```
<html>
         <body>
         <form action="https://mdsec.net/auth/390/NewUserStep2.ashx"
        method="POST">
                Chapter 13 Attacking Users: Other Techniques 505
<input type="hidden" name="realname" value="daf">
  <input type="hidden" name="username" value="daf">
  <input type="hidden" name="userrole" value="admin">
  <input type="hidden" name="password" value="letmein1">
  <input type="hidden" name="confirmpassword" value="letmein1">
  </form>
  <script>
 document.forms[0].submit();
```
<span id="page-34-2"></span><sup>&</sup>lt;sup>10</sup>Jako příklad uvedme například znaky "<" a ">", do kterých lze v neošetřené HTML stránce neoprávněně vložit kód spouštějící JavaScript. Nahrazením znaků HTML entitami (např. lt) můžeme tomuto útoku předejít.

</script> </body>  $\langle$ html>

(Stuttard, Pinto, 2011)

Ve výše zmíněném případu jsou parametry požadavků umístěny do skrytého pole formuláře a zároveň obsahuje skript na automatické odeslání formuláře. Po odeslání formuláře se do něho přidají cookies cílové domény a zpracuje se žádost, tudíž uživatel, který je přihlášený do napadené neošetřené aplikace a dostane se na webové stránky útočníka je vystaven nebezpečí zneužití osobních dat (Stuttard, Pinto, 2011).

Zabránit tomuto typu napadení lze díky volitelné komponentě Slim frameworku*slimphp/Slim-Csrf*. Tato komponenta generuje pro každý požadavek ze strany klienta unikátní token, který jej následně potvrdí. (Slim, 2017)

## <span id="page-36-0"></span>**7 Implementace**

Po seznámení se s vícero možnými postupy bylo rozhodnuto vytvořit tři separátní aplikace, kdy jedna bude mít na starosti získávání a následné uložení dat do databáze z Facebooku a druhá z Google Analytics. Obě aplikace budou za účelem získání aktuálních dat každý den jednou automaticky spuštěny. Poslední obstarává vytvoření webové aplikace, ve které budou data vyňata z databáze a vyobrazena do grafů.

## <span id="page-36-1"></span>**7.1 Získávání dat z Facebook Insights**

Ze všeho nejdříve bylo nutné vytvořit si Facebook vývojářský účet. Díky němu získáme přístup do Graph API Exploreru, ve kterém jsme si následně vygenerovali nezbytný parametr Access Token. Jelikož jsme chtěli získat přístup k datům Facebookové stránky zvolili jsme typ tokenu Page. Pro jeho získání je potřeba dostat ještě povolení *manage\_pages* a vzhledem k tomu, že žádáme přístup i k statistikám Insights, *read\_insights*. Získaný Page Access Token ve výchozím nastavení má krátkodobou životnost, tudíž bylo nutné ji změnit na dlouhodobou. Toho se dosáhne pomocí následujícího volání z našeho serveru, který je dohladatelný na oficiálních stránkách Facebooku (2017):

```
GET /oauth/access token?
   grant type=fb exchange token&
   client id={app-id}&
    client secret={app-secret} & amp;
   fb exchange token={short-lived-token}
```
Volání nám vrátí nový řetězec znaků, který je nutné nahradit za starý Page Access Token.

V Graph API Exploreru jsme si sestavili dotazy na metriky. Níže je příklad syntaxe tvořených dotazů:

## me/insights/page\_views\_total

Pro interakci Node.js s MySQL slouží stejnojmenný balíček z knihovny npm. Soubor *insert\_data.js* psaný, jak je zřejmé již z přípony v JavaScriptu, obstarává propojení s databází. To je nastaveno pomocí následujících metod:

```
var mysql = require('mysql');
var connection = mysql.createConnection({
   host : 'localhost',
   user : 'root',
   password : '',
   database : 'insights',
   port: '3307'
```
#### });

V metodě *createConnection* zadáváme přihlašovací údaje do databáze, které je pro připojení nezbytné znát.

Facebookový modul byl rovněž získán pomocí npm. Související kód je umístěn v souboru *facebook.js*.

```
var graph = require('fbgraph');
graph.batch([
    { method: "GET",
        relative url: 'me/insights/page fans' \},
    { method: "GET",
        relative_url: 'me/insights/page_views_total' }
], function(err, res) {
    console.log(res);
});
```
Skripty se spouští příkazem *node* + název souboru. Metoda *batch* posílá http požadavek na server Facebooku. Součástí požadavku je i dotaz na požadovaná data. Ta jsou vrácena ze serveru ve formátu JSON.

```
{
"data":[
{
"name":"page_views_total",
"period":"day",
"values":[
{
"value":3,
"end_time":"2017-05-07T07:00:00+0000"
},
],},],
}
```
Data jsou následně pomocí SQL příkazu INSERT posláná do MySQL databáze.

## <span id="page-37-0"></span>**7.2 Získávání dat z Google Analytics**

Pokud chceme Google Analytics využívat na svých stránkách, je nutné se nejprve registrovat a vytvořit profil webových stránek v Google API konzoli, kde zadáme URL sledovaného webu. Poté je nutné umožnit vyvíjené aplikaci autorizované volání API. K tomu je nutné zažádat o servisní povolení účtu a access token, opět v Google API konzoli. Vygenerovaný pár veřejného a soukromého klíče je stažen do vývojářova počítače.

Pro komunikaci Node.js - Google API jsme opět integrovali do projektu uživatelskou knihovnu, *google-api-nodejs-client*, jenž je oficiálně podporovaná Googlem. Funkce pro získání dat z Google Analytics vypadá následovně:

```
analytics.data.ga.get({
  auth: googleClient,
  'ids': 'ga:{view_id}',
  'metrics': 'ga:pageviews,
  'start-date': 'today',
  'end-date': 'today'
}, function(err, response) {
```
}

V ukázce opět stahujeme data pro metriku *page views*. Hodnota view\_id je unikátní ke každé metrice a je dostupná v Google Exploreru. Vždy nás zajímají pouze naměřené hodnoty z aktuálního dne.

## <span id="page-38-0"></span>**7.3 Prezentace dat**

Data jsou převedena do grafů v aplikaci, která využívá PHP framework Slim v kombinaci s frameworkem Bootstrap. Grafy jsou pro větší přehlednost umístěny v separátních panelech s šedým pozadím. Šedé pozadí oddělí opticky prostor pozadí webové stránky od jednotlivých grafů. Na vrchní části panelů je název dané statistiky.

Pomocí balíčku XAMPP a Apache serveru byl vytvořen lokální server. Z balíčku XAMPP jsme pro správu databáze využili nástroj phpMyAdmin. V souboru *db.php* jsme provedli připojení k MySQL databázi, z které jsou získávána data. Pro spojení s databází je využito PHP rozhraní PDO. Příkladem předdefinovaných PDO funkcí použitých v kódu jsou následující. Funkce *PDO::FETCH\_OBJ* nám vrátí záznam objektů z databáze a *PDO::ERRMODE\_EXCEPTION* se stará o vyvolávání výjimek.

Soubor *chart.js* řeší naplnění proměnné *facebook\_page\_fans* polem hodnot. Vložení do pole je řešeno *for* cyklem a metodou *push*. V poli jsou vloženy všechny naměřené hodnoty k dané statistice a kampani. Stejný postup se opakuje i u všech zbylých metrik.

```
var facebook page fans = [];
for(var i in fb data) {
facebook_page_fans.push(fb_data[i].total_views);
}
```
Níže je umístěna ukázka kódu, který řeší vložení dat do grafu.

```
var page_fans_chart = {
labels: date,
datasets: [
{
fill: true,
lineTension: 0.1,
backgroundColor: '#2366db'
borderColor: '#2854a0',
pointHoverBackgroundColor: '#3b5998',
pointHoverBorderColor: "#3b5998",
data: facebook page fans
}
]
};
```
Při sestavování kódů pro vytvoření grafu přímo v projektu nemá vývojář okamžitý přehled o stavu grafů, a proto je pro svoji přehlednost vítána možnost testovat funkčnost kódu a správné vykreslení grafů v online playgroundu *jsFiddle*.

Webové statistiky musí být stále aktualizovány. Z důvodu, že se jedná o Singlepage aplikaci, neděje se tak při každém přihlášení do aplikace, ale na základě automaticky spouštěného skriptu, který bude stahovat aktuální data vždy o půlnoci.

Automatické spouštění skriptů obstarává npm balíček *crone*. Při nastavování je nutné zadat parametr crone time, který udává, kdy přesně bude skript spuštěn. Syntaxe crone time je viditelná na obr. [13](#page-39-0).

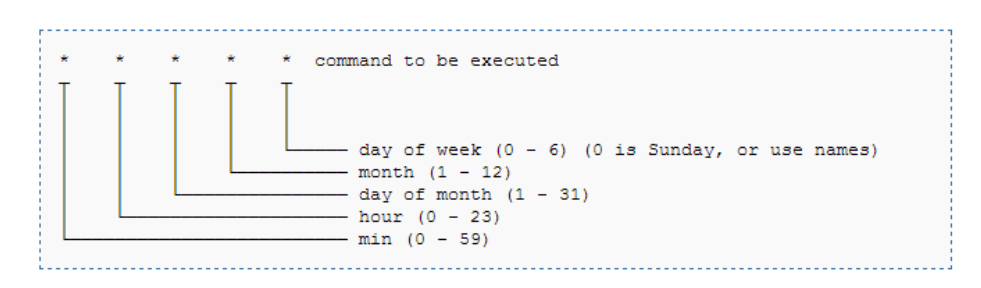

<span id="page-39-0"></span>Obrázek 13: Syntaxe crone time. (Kielbowicz, 2013)

Z čehož vyplývá, že spuštění úkolu každý den o půlnoci bude vypadat následovně:

#### 00 00  $* * * *$

Tímto posledním úkonem je implementace webové aplikace kompletní.

## <span id="page-40-0"></span>**8 Návrh webové stránky**

Tato kapitola se zaměřuje na vytvoření webové stránky, nedílné součástí plánované marketingové kampaně, sloužící jako zdroj informací a zároveň přihlášení k programu stáží ve firmě Kentico. Pro optimalizaci stránky na ni bude aplikován A/B test. Po zveřejnění bude její úspěšnost měřená pomocí Google Analytics. Pro kampaň bude vytvořena jedná landing page a na ni navazující thank you page.

## <span id="page-40-1"></span>**8.1 Rozvržení stránky**

Při návrhu webových stránek je doporučeno dodržovat základní pravidla, která nám na základě průzkumů chování uživatelů webů, poskytují větší míru konverzí.

V hlavičce stránky se bude nacházet obrázek, který poskytla firma Kentico. Ten slouží k prvotnímu zaujmutí návštěvníka.

V obsahové části patří mezi to nejdůležitější zaměřit se na vytvoření textu, který bude jasně popisovat, co je studentům nabízeno. Text by měl být jasný a srozumitelný a s pokynem k akci na konci.

Na konci stránky bude umístěn formulář, který slouží k přihlášení k odběru informací o programu stáží. Povinnou položkou formuláře je jméno, příjmení, e-mail, telefon, stupeň studia a studijní obor. Firma by zároveň ráda získala informace o studentových zálibách a zkušenostech. Po jeho odeslání se zobrazí thank you page.

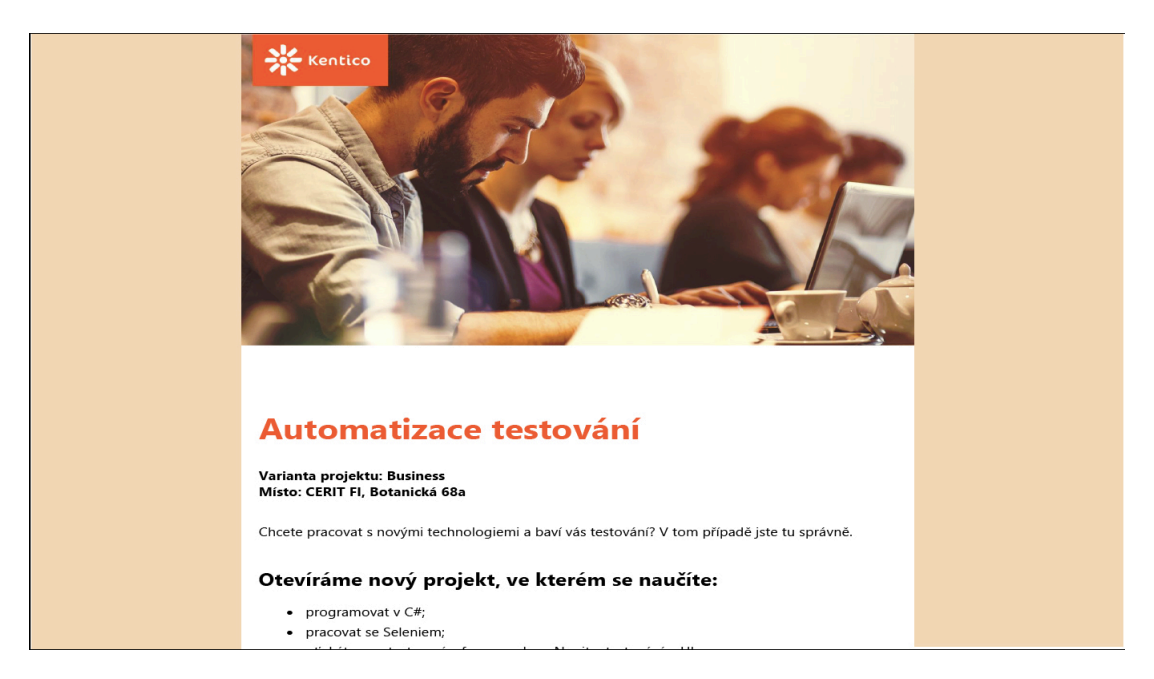

Obrázek 14: Návrh vzhledu landing page

<span id="page-40-2"></span>Ta bude mít stejný design jako předchozí stránka, jenom s tím rozdílem, že obsahuje pouze poděkování za provedenou akci a odkaz na firemní webové stránky pro další interakci s uživatelem. Na této stránce se také vloží na konec před *</head>* značku sledovací kód pro měření konverzí.

V dnešní době lidé stále častěji prochází internet na mobilním zařízení, a proto bylo nezbytné vytvořit i mobilní verzi stránky. V této oblasti bylo zejména nutné si dát pozor na dostatečně velký a čitelný responzivní text a velikost tlačítek ideální i pro větší prsty. Všechna URL odkazující na internetu na tuto vstupní stránku by také měla obsahovat UTM parametr umožňující určení zdroje návštěv.

Celá stránka by měla působit jednoduchým dojmem, bez zbytečných prvků, které narušují pozornost návštěvníka. Na tento aspekt bylo důležité myslet o to více, že cílovou skupinou jsou studenti informatiky.

Posledním bodem vytvoření landing page je aplikace A/B testu. V navrhované landing page došlo ke změně pořadí textu. V první verzi začíná obsah údajem o variantě projektu a místem konání následujících informací o tom, co studentům projekt nabízí jak lze vidět na obr. [14.](#page-40-2) V druhé verzi jsme se pokusili ihned zaujmout studenty sdělením co jim projekt může nabídnout. Organizační informace, které studenty při prvním shlédnutí natolik nezajímají, jsme posunuli níže.

## <span id="page-42-0"></span>**9 Diskuze**

Při přihlašování uživatelů do aplikace by bylo efektivnější využít stávající firemní databázi. Autentizace by tak mohla probíhat na základě jejich stávajícího účtu bez nutnosti zakládání nového. Kvůli komplikacím, které by tato varianta způsobila a bezpečnostní hrozbě, však bylo toto řešení zamítnuto.

Testování v provozu bohužel nebylo v době odevzdání této práce možné, neboť vývoj se kvůli komplikacím s vybranými nástroji protáhl. Pro implementaci byly zvoleny technologie a postup, které se po jisté době a provedené práci ukázaly jako nevhodné. Zvolenými nástroji byl *Angular 2* v kombinaci s *Node.js*. Angular 2 je pro tento typ aplikace příliš robustní a výsledný program by byl příliš komplikovaný.

Data do grafů měla být stahována vždy přímo ze serveru. Stahování dat do databáze a pojetí aplikace jako single page učiní aplikaci pro uživatele svižnější. Záměna jednoho komplexního programu za tři menší propojené pomocí databáze by měla plnit svůj účel také lépe. Tato metoda získávání dat je funkční a plně vyhovující.

Aby nový nástroj plnil efektivně svoji funkci, bylo rozhodnuto začít vše znovu od začátku s jinými technologiemi a odlišným postupem.

## <span id="page-43-0"></span>**10 Závěr**

Závěrem je třeba práci zhodnotit. Cílem této bakalářské práce bylo navrhnout a vytvořit analytický nástroj sloužící k vyhodnocení marketingové kampaně. Tento nástroj měl mít podobu webové aplikace, kde jsou integrovány webové analytiky sledující aktivitu uživatel na facebookových a webových stránkách. Aktivita uživatel měla souviset s připravovanou marketingovou kampaní zaměřenou na IT studenty brněnských univerzit zajímající se o automatizaci řízení.

Pro návrh aplikace byl vytvořen use-case a ERD diagram, jednoduchou formou objasňující základní funkcionalitu nástroje, což podstatně zjednodušilo další plánování návrhu. Stahování dat z Facebooku a Google Analytics probíhá za pomoci serverového frameworku Node.js. K volání zmíněných serverů je využíváno také jimi oficiálně vytvořené API. Samotná aplikace se dělí na front-end a back-end část. Back-end část je řešena pomocí mikro frameworku Slim, front-end pomocí Bootstrapu. Během vývoje této webová aplikace se některé použité techniky, které se zprvu jevily jako ideální neosvědčily, čímž se vývoj značně prodloužil, a proto je aplikace v době odevzdání této práce stále ještě ve fázi rozpracování. Při vývoji byl kladen důraz na dodržování bezpečnostních pravidel, které jsou popsány v kapitole Bezpečnost.

Pro otestování webové aplikace byla ve firemním systému Kentico CMS vytvořena landing page, na kterou byl aplikován A/B test. Kampaň je v čase odevzdání této práce stále ještě ve fázi příprav, tudíž není možné testy ještě vyhodnotit.

Webová aplikace by se v budoucnu dala rozšířit o sběr analytik i z dalších částí kampaně. Velmi zajímavou funkcí by byl určitě sběr statistik z e-mail marketingu.

## <span id="page-44-0"></span>**11 Literární zdroje**

Beasley, M. *Practical Web Analytics for User Experience* . Waltham: Elsevier Inc., 2013. 234 s. ISBN 978-0-12-404619-1.

Bootstrap. *Bootstrap* [online]. 2017 [cit. 2017-02-24]. Dostupné z: http:// getbootstrap.com.

CAGILTAYA, N., E., TOKDEMIRB, G., KILICC, O. Performing and analyzing nonformal inspections of entity relationship diagram (ERD). *Journal of Systems and Software*. 2013, č. 86 s. 2184–2195..

Capper, T. *Omniture for Beginners: 2015 Update* [online]. 2015 [cit. 2016-01-16]. Dostupné z: https://www.distilled.net/resources/omniture-for-beginners.

Cuesta, H., Huf, J. *Analýza dat v praxi*. Brno: Computer Press, 2015. 296 s. ISBN 978-80-251-4361-2.

Cutroni, J., Tonkin, S., Whitemore, C. *Výkonnostní marketing s Google Analytics*. Brno: Computer Press, 2011. 432 s. ISBN 9978-80-251-3339-2.

FACEBOOK. *Audience Insights* [online]. 2017 [cit. 2017-05-14 ]. Dostupné z: https://www.facebook.com/business/help/304781119678235?helpref=breadcrumb .

Facebook for developers. *The Graph API* [online]. 2017 [cit.2017-04-16]. Dostupné z: https://developers.facebook.com/docs/graph-api .

Google Analytics. *Funkce Google Analytics* [online]. 2016 [cit. 2016-11-24]. Dostupné z: https://www.google.com/intl/cs*ALL*/*analytics*/*features*/*index.html.*

Google Developers. *Display live data on your site* [online]. 2016 [cit.2017-04-18]. Dostupné z: https://developers.google.com/chart/ .

Hasan, J. *21 A/B Testing Best Practices for Online Marketers* [online]. 2017 [cit. 2017-04-12 ]. Dostupné z: https://crazyengage.com/ab-testing-best-practices/.

HubSpot Academy. *Landing Page User Guide* [online]. 2016 [cit. 2016-11-24]. Dostupné z: https://knowledge.hubspot.com/landing-page-user-guide-v2?utm<sub>c</sub>*ampaign*- $=$  *UserGuidesutm<sub>m</sub>edium*  $=$  *UserGuidesHomepageutm<sub>s</sub>ource*  $=$  *Academy.* 

Jahoda, B. *MySQL přes PDO* [online]. 2016 [cit. 2017-05-14]. Dostupné z: http://jecas.cz/pdo.

Jensen, T. *How To Design Effective Mobile Landing Pages* [online]. 2016 [cit. 2017-02-24 ]. Dostupné z: https://www.smashingmagazine.com/2016/12/strategiesfor-effective-mobile-landing-pages/.

JetBrains. *Lightning-smart PHP IDE* [online]. 2017 [cit. 2017-15-01 ]. Dostupné z: https://www.jetbrains.com/phpstorm/.

Kaushik, A. *Webová analytika 2.0 : kompletní průvodce analýzami návštěvnosti*. Brno: Computer Press, 2011. 456 s. ISBN 978-80-251-2964-7.

Kentico. *Kentico CMS for ASP.NET* [online]. 2016 [cit. 2017-01-16 ]. Dostupné z: http://www.kentico.com/Downloads/Kentico*CMS<sup>T</sup> echnicalOverview.pdf.*

Kielbowicz, A. *How to modify crontab on QNAP NAS to add/edit jobs in cron* [online]. 2013 [cit. 2017-05-14 ]. Dostupné z: http://adriank.org/qnap-how-tomodify-crontab-to-addedit-jobs-in-cron/.

Krňáková, M. *HTTPS zabezpečení vyžaduje Google Chrome od ledna* [online]. 201 [cit. 2017-05-01 ]. Dostupné z: http://blog.awebsys.cz/2017/01/06/httpszabezpeceni-vyzaduje-google/.

Krug, S. *Nenuťtě uživatele přemýšlet!*. Brno: Computer Press, 2006. 168 s. ISBN 80-251-1291-8.

Kulman, I. *SQL Injection pre každého* [online]. 2014 [cit. 2017-05-14 ]. Dostupné z: https://www.zdrojak.cz/clanky/sql-injection-pre-kazdeho/.

MUNI,2016 *Tvorba efektivních grafů* [online]. 2016 [cit. 2017-05-18]. Dostupné z: https://is.muni.cz/th/362075/ff<sub>m</sub>/*tvorba −*  $efektivnich - grafu.pdf$ .

MySQL. *Why MySQL?* [online]. 2017 [cit.2017-04-10]. Dostupné z: https://www. mysql.com/why-mysql/ .

Node.js. *About Node.js®* [online]. 2017 [cit. 2017-04-24 ]. Dostupné z: https://nodejs.org/en/about/ .

Npm. *What is npm?* [online]. 2016 [cit.2017-04-16]. Dostupné z: https://docs.npmjs. com.

Patton, T. *jsFiddle: An online playground for your JavaScript, HTML, CSS* [online]. 2012 [cit. 2017-04-12 ]. Dostupné z: http://www.techrepublic.com/blog/softwareengineer/jsfiddle-an-online-playground-for-your-javascript-html-css/.

Rostecký, J. *Proč a jak používat UTM parametry? Radil Zdeněk Hejnák* [online]. 2015 [cit. 2017-05-18]. Dostupné z: https://mladypodnikatel.cz/jak-pouzivat-utmparametry-t16014.

Rouse, M. *Content management system (CMS)* [online]. 2014 [cit. 2017-02-24]. Dostupné z: http://searchcontentmanagement.techtarget.com/definition/contentmanagement-system-CMS.

Schwartz, B. *Google Analytics Starts Rolling Out New User Interface* [online]. 2017 [cit. 2017-05-18 ]. Dostupné z: https://www.seroundtable.com/googleanakytics-new-user-interface-23400.html.

Sitar, L. *Google Analytics - kompletný návod* [online]. 2016 [cit. 2017-05-19 ]. Dostupné z: http://blog.paravan.sk/google-analytics-kompletny-navod/Preco-Google-Analytics.

Slim. *Slim a micro framework for PHP* [online]. 2017 [cit. 2017-02-24 ]. Dostupné z: https://www.slimframework.com .

Stuttard, D., Pinto, M. *The Web Application Hacker's Handbook*. USA: John Wiley Sons, Inc., 2011. 878 s. ISBN 978-1-118-02647-2.

TutorialsPoint. *Web Analytics - Crazy Egg* [online]. 2016 [cit. 2016-01-16]. Dostupné z: https://www.tutorialspoint.com/web*analytics*/*crazyegg.html.*

W3Schools. *Bootstrap 3 Tutorial* [online]. 2016 [cit. 2017-04-12]. Dostupné z: https://www.w3schools.com/bootstrap/default.asp.

W3TECHS. *Usage of traffic analysis tools for websites* [online]. 2016 [cit. 2017-01-16]. Dostupné z: https://w3techs.com/technologies/overview/traffic*analysis*/*all.*

Wasson, M. *ASP.NET - Single-Page Applications: Build Modern, Responsive Web Apps with ASP.NET* [online]. 2013 [cit. 2017-02-24]. Dostupné z: https://msdn.microsoft.com/en-us/magazine/dn463786.aspx .

Weber, J. *Comparing Google Analytics Premium (360) and Google Analytics* [online]. 2015 [cit. 2017-15-01]. Dostupné z: http://www.lunametrics.com/blog/2015/09/- 30/comparing-google-analytics-premium-and-google-analytics.

Zach, W. *8 Alternatives to Google Analytics* [online]. 2015 [cit. 2016-11-24]. Dostupné z: https://www.venveo.com/blog/8-alternatives-to-google-analytics.